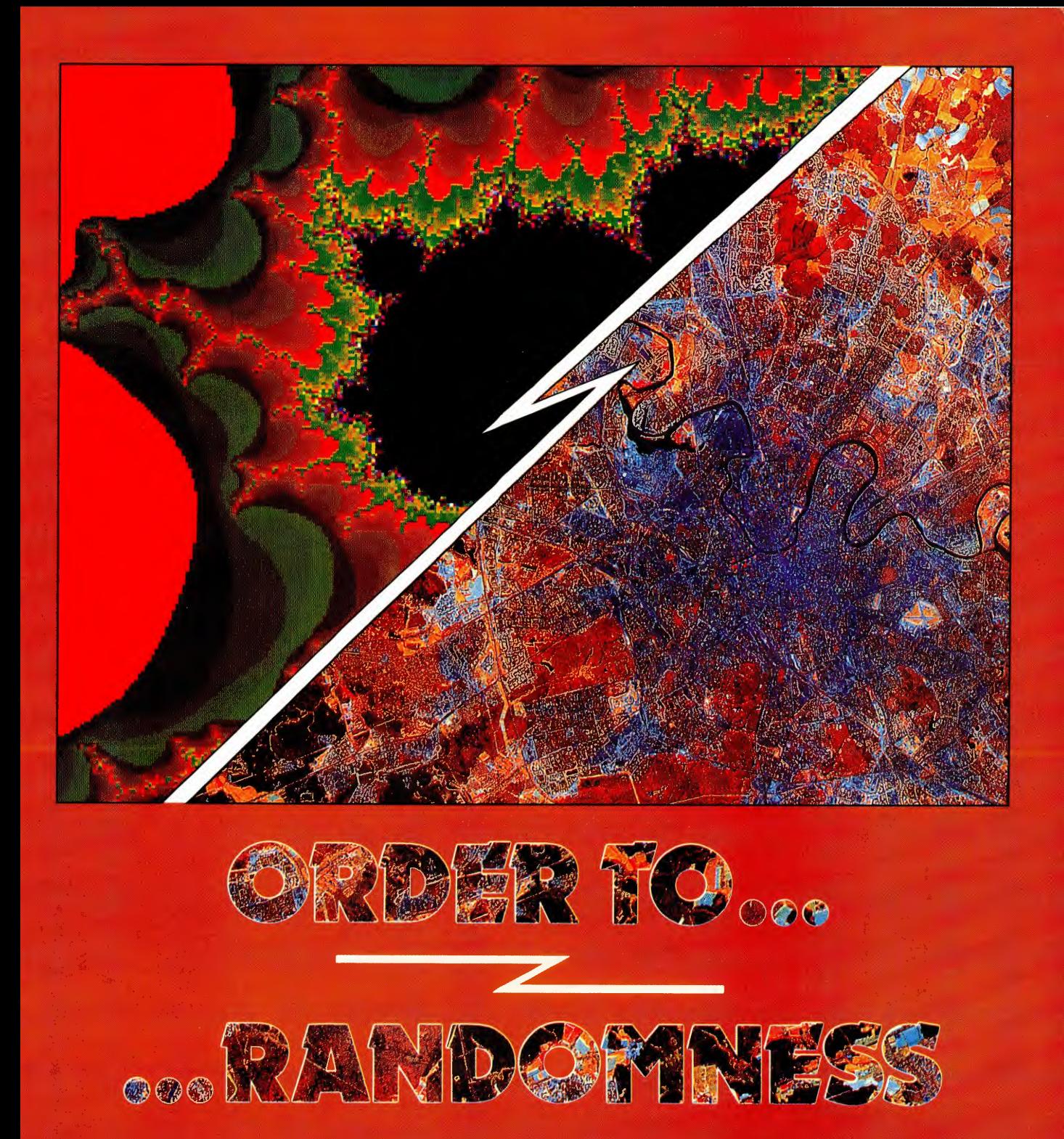

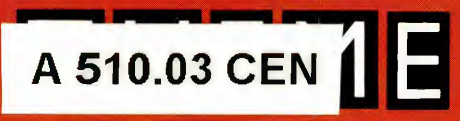

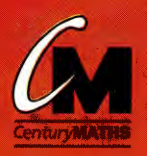

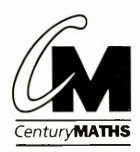

developed at the Institute of Education, University of London

**ORDER TO ... CHAOS** Author: Christine Hopkins **PATTERNS IN ... RANDOMNESS** Authors: Bob Ansell and Dave Pratt Illustrators: Stephen Player and Mark Dunn

Design: The Drawing Room, Warwick Typeset in Mixage by Tech Set Ltd, Tyne & Wear Cover design: Susie Home Printed and bound in Spain by Mateu Cromo

Text © Christine Hopkins, Bob Ansell and Dave Pratt 1993 Original line illustrations © Stanley Thornes (Publishers) Ltd 1993

All rights reserved. No part of this publication may be reproduced or transmitted in any form or by any means, electronic or mechanical, including photocopy, recording, or any information storage and retrieval system, without permission in writing from the publisher or under licence from the Copyright Licensing Agency Limited, of 90 Tottenham Court Road, London W1P 9HE.

The rights of Christine Hopkins, Bob Ansell and Dave Pratt to be identified as authors of this work have been asserted by them in accordance with the Copyright, Designs and Patents Act 1988

First published in 1993 by Stanley Thornes (Publishers) Ltd Ellenborough House, Wellington Street, Cheltenham GL50 1YD England

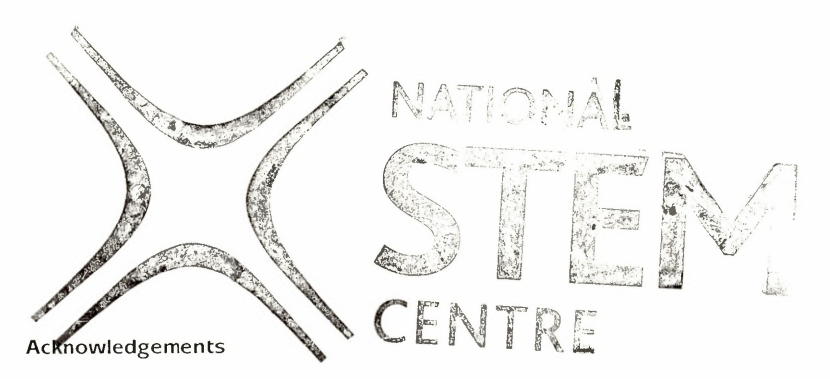

Professor Celia Hoyles and Dr Richard Noss, consultants during the development of **Century** Maths.

Sue Ryder: language consultant

The J. Allan Cash Photolibrary: photograph,  $cover (right) - satellite image of, 1$ Richard Garrett: programming of Mandlebrot fractals, cover (left), pp. 14, 15, 16, 17, 21 John Tuey: fractal images, cover (left), pp. 14, 15,16,17,21 NASA/Science Photo Library: photograph, p. 18 (upper left) Van Heijst and Flor/Science Photo Library: photograph, p. 18 (upper right) Mehan Kulyk/Science Photo Library: photograph, p. 18 (lower)

The publishers have made every effort to contact copyright holders and would like to apologise if any have been overlooked.

Thanks are due to all those, both in education and at Stanley Thornes, whose assistance has made the Century Maths resource a dynamic and lasting contribution to Mathematics education.

A catalogue record of this book is available from the British Library

ISBN *0-7LJ87* -1 *LJ33-2*

## **ORDER TO ... CHAOS**

The first four sections will provide the ideas to understand the **final section 'Towards** chaos'

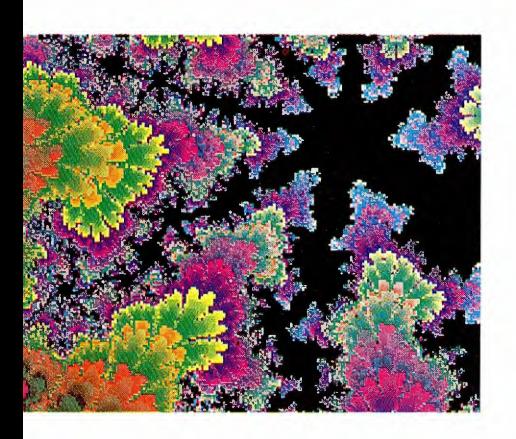

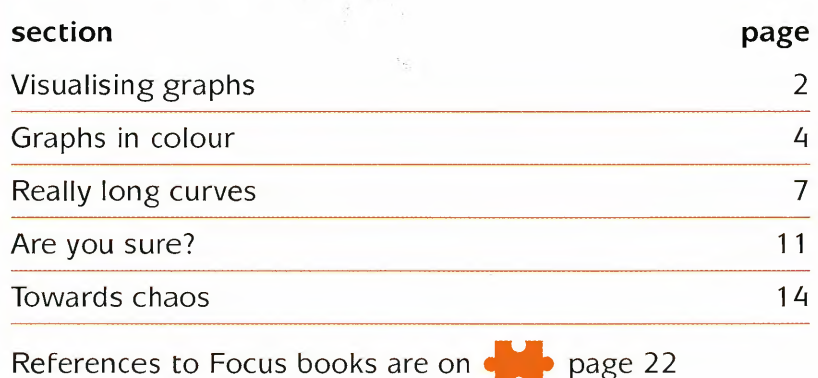

Symbols in the margin

- Special things you *may* need
	- More ideas

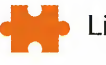

Link page

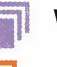

Worksheet reference

Special things you *will* need

- Work for graphic calculator here
- 
- 
- Work for computer here (screen may show one of these: D Database **G** Graph plotter **S** Spreadsheet L Logo)
- LD Logo 2000 disk
- LN Logo 2000 documentation
- LogoPack

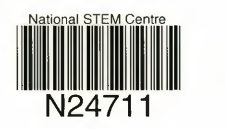

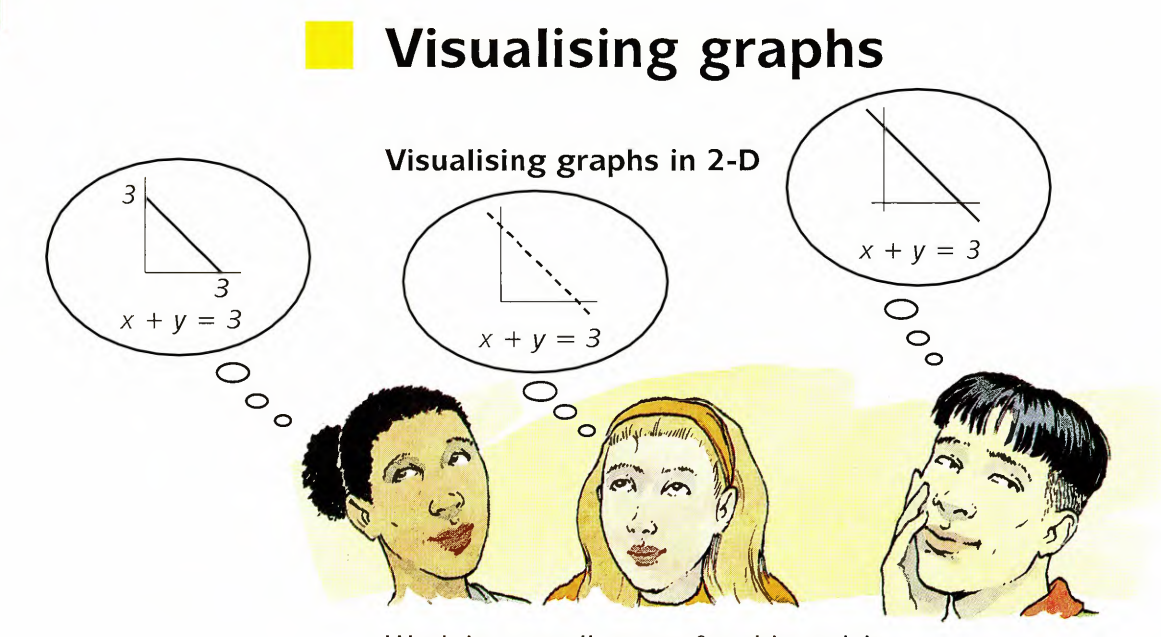

Work in a small group for this activity.

You are going to try to imagine what a graph looks like without drawing it.

Imagine the graph of  $y = x$ 

... then imagine the graph of  $y = x + 4$  drawn on the same diagram.

Finally, imagine the graph of  $x + y = 10$ .

Describe the graphs to each other.

Discuss what the graphs look like until you agree!

This time, imagine the graph of  $y = 4x$ 

... then imagine the graph of  $y = \frac{1}{4}x$ 

... and finally imagine the graph of  $y = x$ .

Describe these graphs to each other.

- Discuss any similarities or differences in both sets of graphs.
- Now try something harder  $-$  try thinking about three dimensions.

#### **Graphs in 3-D**

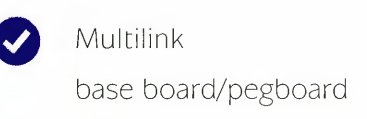

The holes of a pegboard are numbered from 0-5.

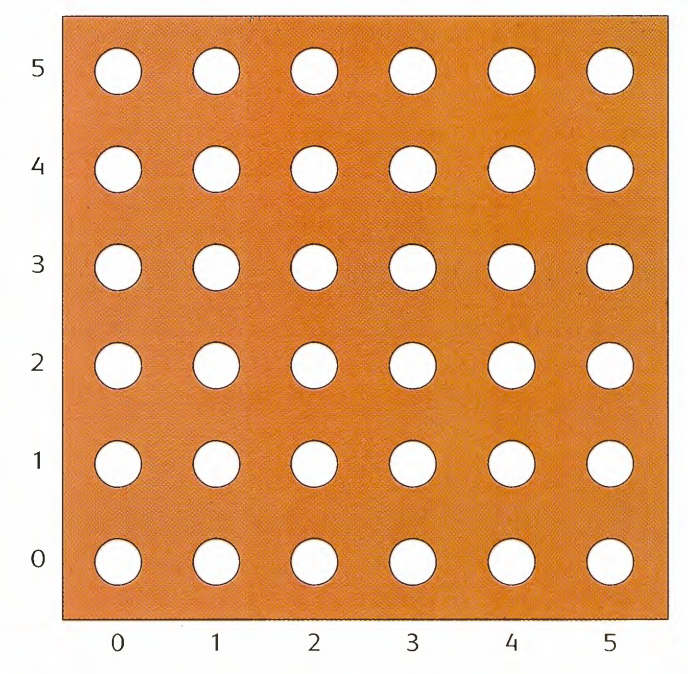

For the point  $(2, 3)$  a column of blocks  $2 + 3$  high is placed on the hole.

For each hole add the coordinates together and build a column on the hole.

#### Make a model, filling a  $5 \times 5$  grid.

Look at your model from the side. What can you see?

Convince each other.

#### **Practical points**

Effective models can also be made using straws.

Make a base by pressing a thin square of plasticine or Blu-tack onto the square of card.

Mark the base with a square grid.

For the square (2, 3) cut a straw of length 5 cm and press into the base.

straws

Blu-tack

squares of card  $4 \text{ cm} \times 4 \text{ cm}$ 

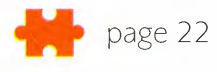

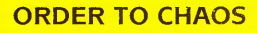

### **• Graphs in colour**

The square  $(2, 3)$  is  $2 + 3 = 5$ . 5 can be red.

coloured red.

multilink **You can use colour as a third dimension.** 

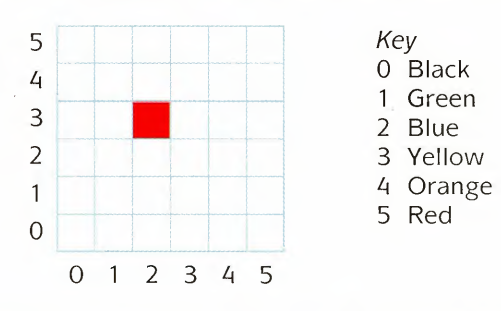

• On squared paper, label a grid as shown above.

Instead of using multilink cubes, use a colour to represent each number on your graph.

Complete a colour graph on your grid.

Now try these either using multilink or by colouring squares.

- For the coordinates of each square  $(x, y)$  on a grid:
	- $-$  work out  $x y$
	- take the positive value
	- colour in the number.

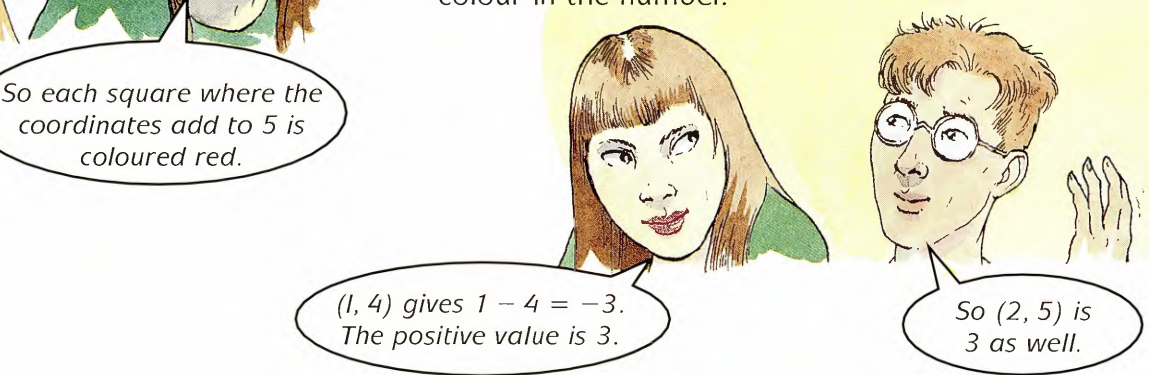

This is called the **modulus** written  $|x - y|$ .

Try to describe the graph to your partner before you make or colour it.

- For each square  $(x, y)$  on a grid:
	- work out *xy,*

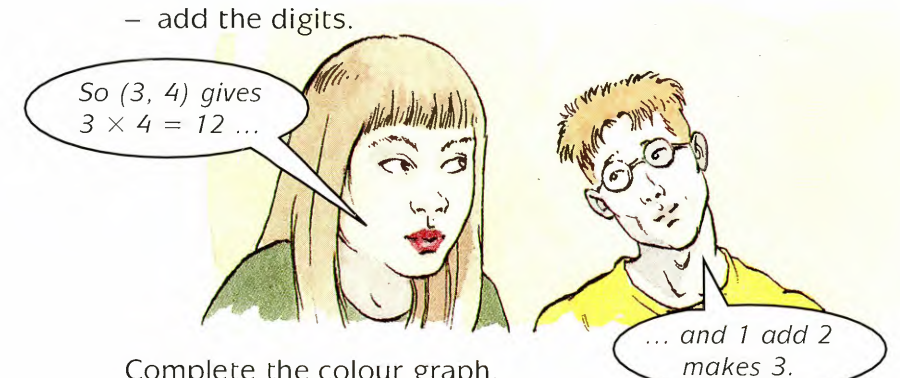

Complete the colour graph.

#### **Teaser time**

What do you do to the coordinates to get these graphs?

 $\overline{\bigcirc}$  1 • Rule 1:  $t$  the other.  $\frac{1}{2}$  $(0, 0)$  is black and so is  $(1, 1)$ 

 $\mathbf{1}$ 

 $\overline{4}$ 3 2 1 o  $0$  1 2 3 4 5 *Key* 0 Black | 1 Green

#### Invent a rule that would give exactly this graph.

 $\bullet$   $\,$  Rule 2:  $\,$  This rule makes this colour graph

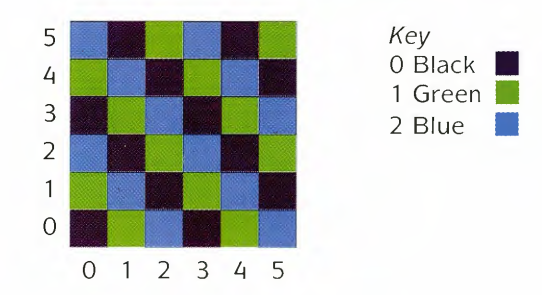

Invent a possible rule.

For a further idea, look at the Worksheet 1.

#### • • • **Graphs in colour**

#### **Prediction**

A **prediction** is an informed guess.

This flowchart shows how you can test a prediction.

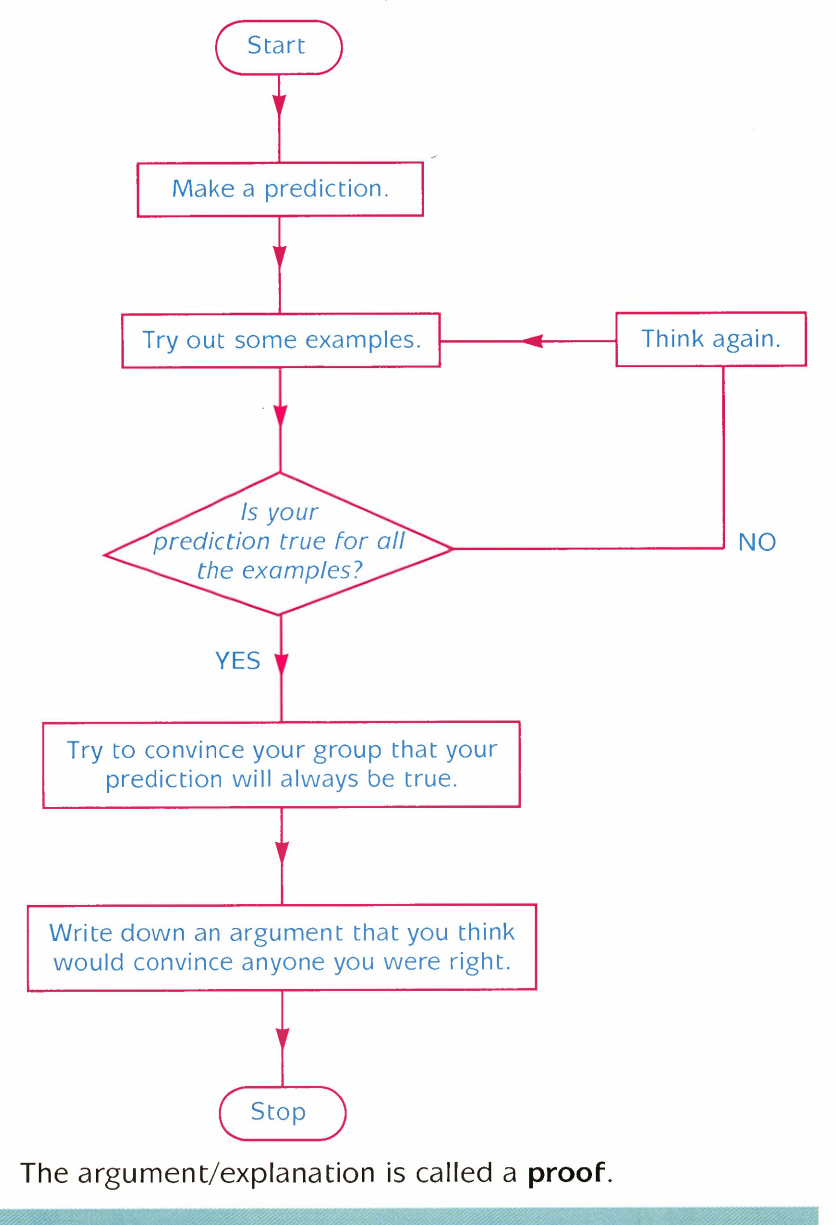

Try to turn your predictions into proofs.

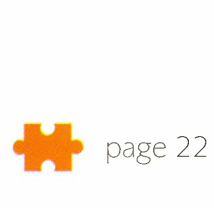

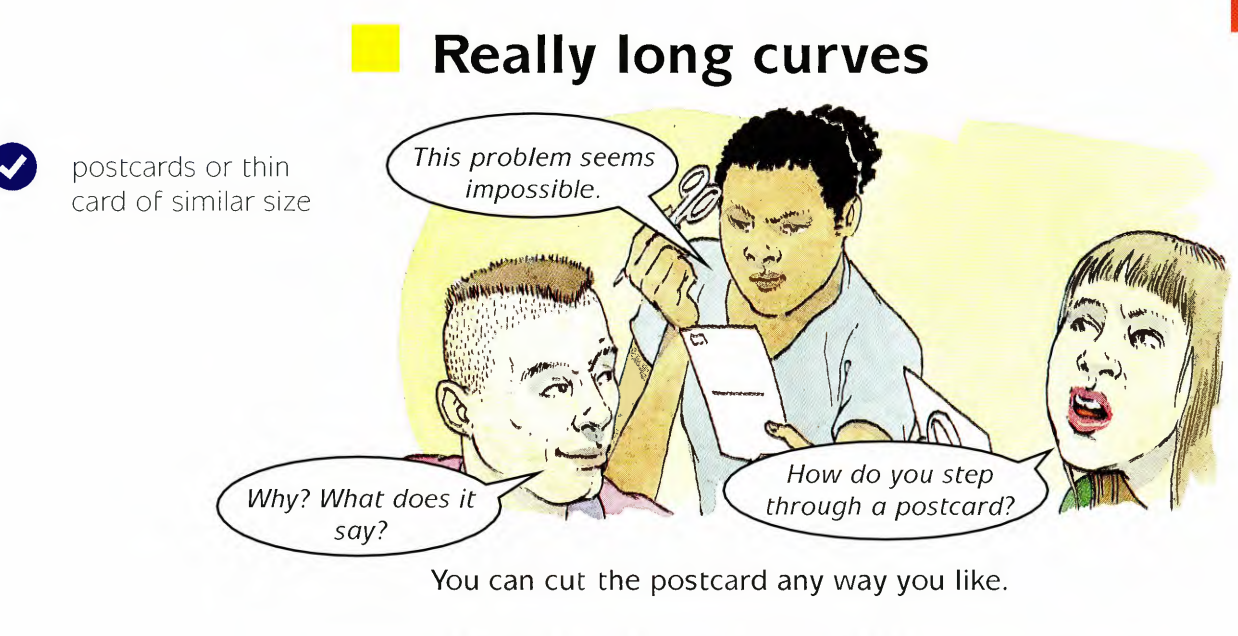

The object is to make a long, closed strip big enough to step through.

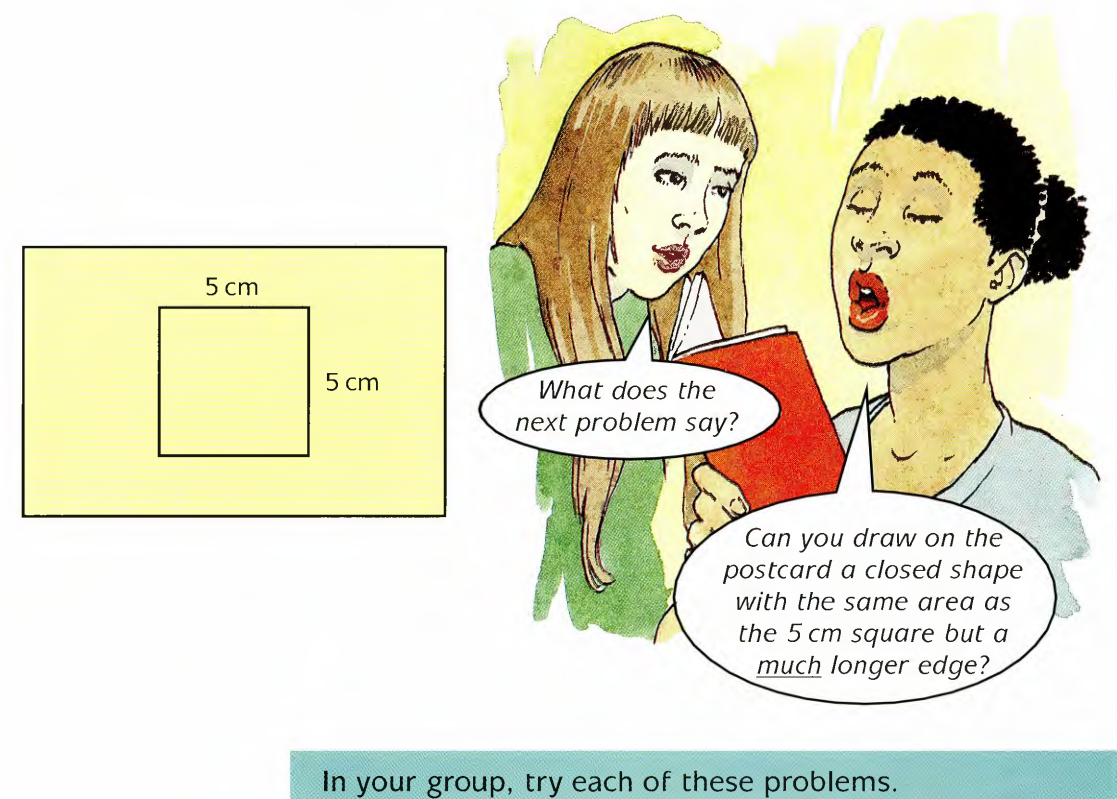

Discuss any way you think you can solve them.

 $\overline{7}$ 

### • • • **Really long curves**

The first problem asks for a really long shape enclosing a large area, the second asks for a really long shape enclosing a small area.

You can make a shape longer and longer by replacing each straight line with a 'crinkled' line.

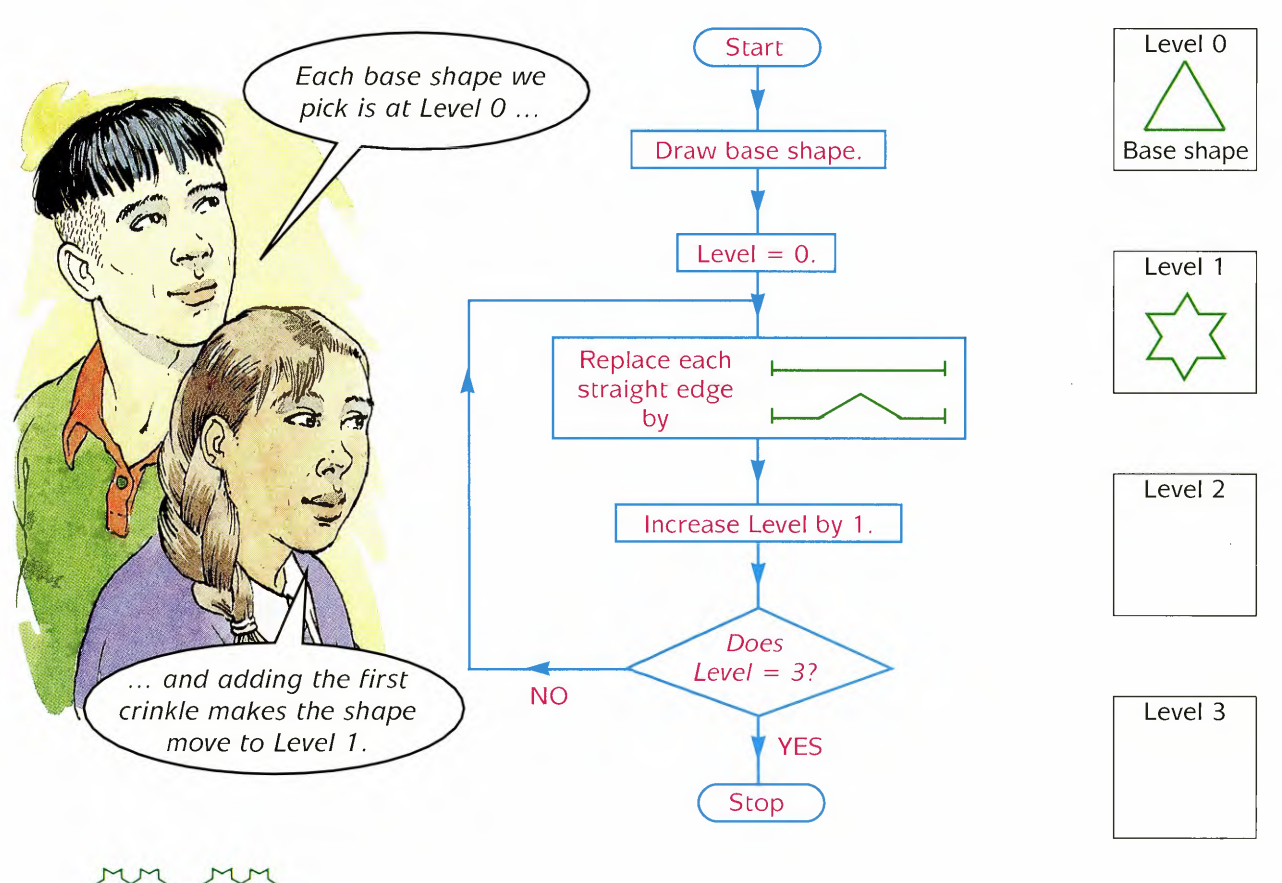

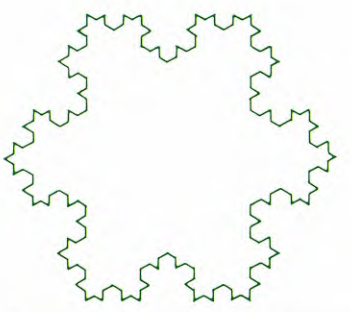

A convex snowflake - Level 3

Shapes like this, where each line is replaced by a similar pattern which gives a more and more 'lacy' edge, are examples of **fractals.**

Draw the Level 3 shape by following the flow diagram.

You can only imagine the fractal because you would have to go on adding crinkles, on and on and ...

#### **Exploring fractals**

Look at the diagrams below. Use the flow diagram on page 8.

- Pick one of these base shapes.
- Draw the base shape very faintly in pencil.
- Draw in the first crinkles, faintly again.
- Then draw a final level of crinkles.

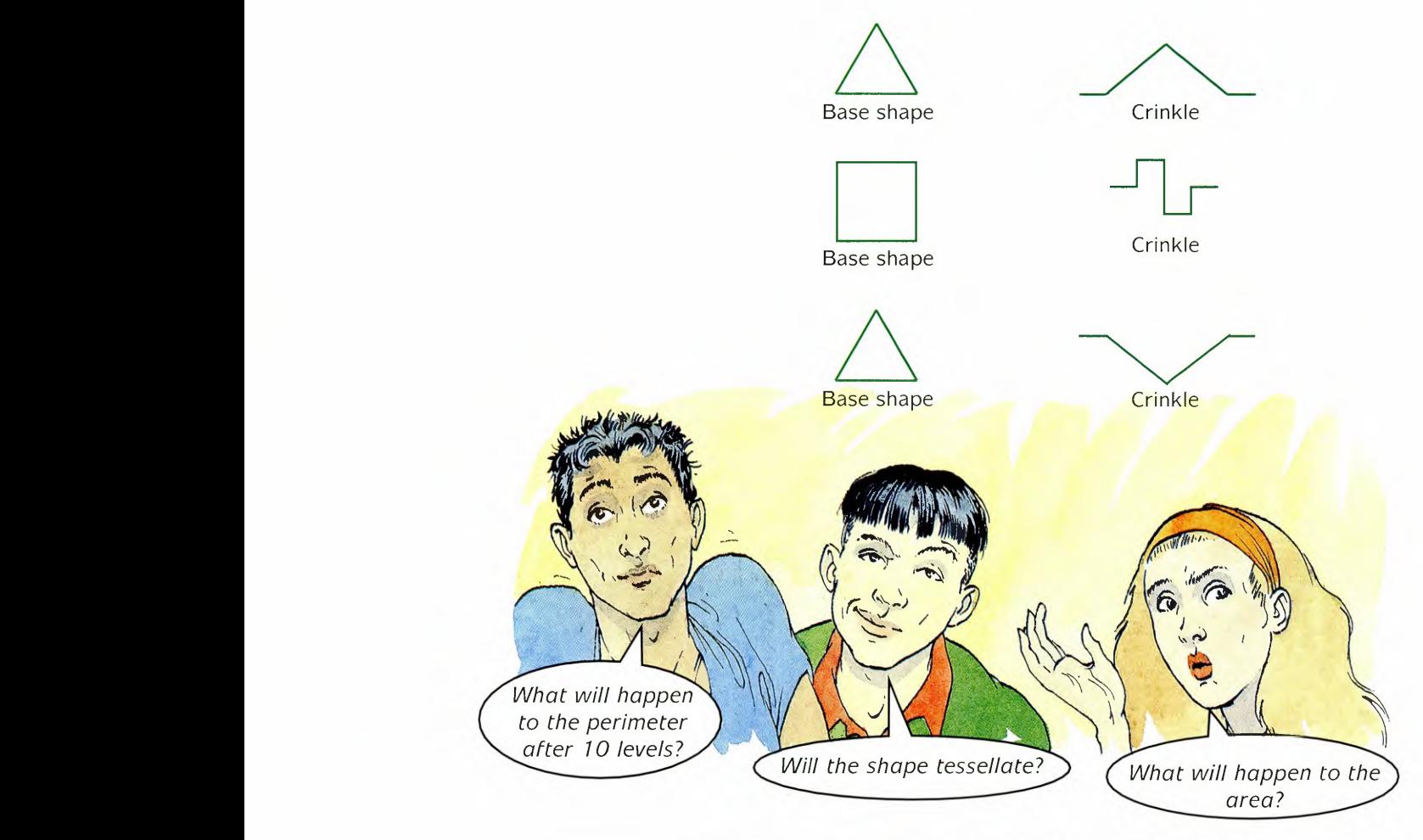

Discuss these, and other questions, in your group.

Make a wall display of your fractals. Include any information you have discovered.

#### **ORDER TO CHAOS**

• • • **Really long curves**

**[1J LD** FRACTAL -

#### **Logo and fractals**

Using 'Fractal' you can:

- choose a base shape,
- design a crinkle,
- draw your fractal.

With some base shapes and some crinkles the shape crosses itself and becomes tangled.

• Choose a base shape and a crinkle that you think won't tangle.

Draw several layers of your fractal and provide some information about it.

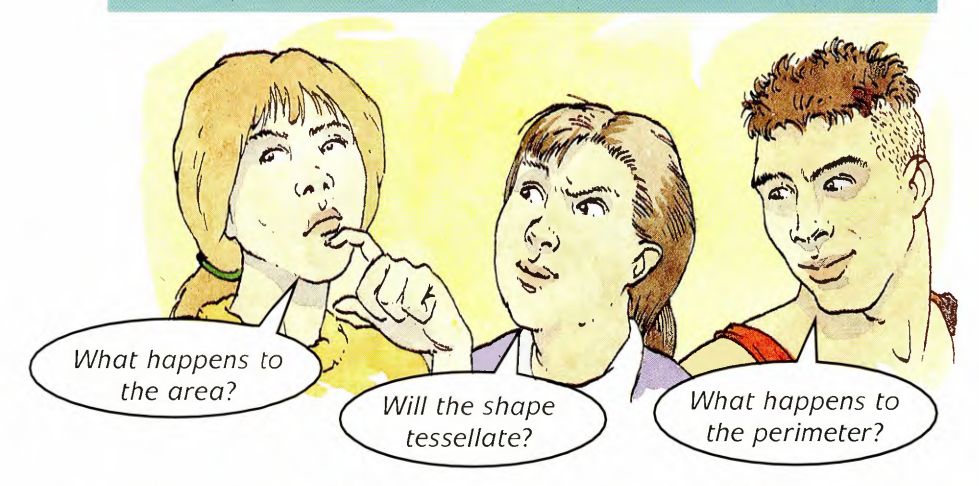

• Can you make 'designer fractals', which will fit a set pattern?

A fabric designer needs a fractal, based on a square, whose area is twice that of the original square.

Try to do this using 'Fractal'.

• Can you design a fractal based on any shape whose area is three quarters that of the original shape?

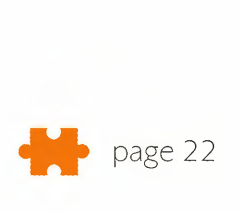

### **• Are you sure?**

o calculator or

If more than one of these pieces of equipment is available, read 'Choosing the mathematical tool' on page 13, before deciding which to use.

Try out procedures (a) to (f) to test the comments beside them

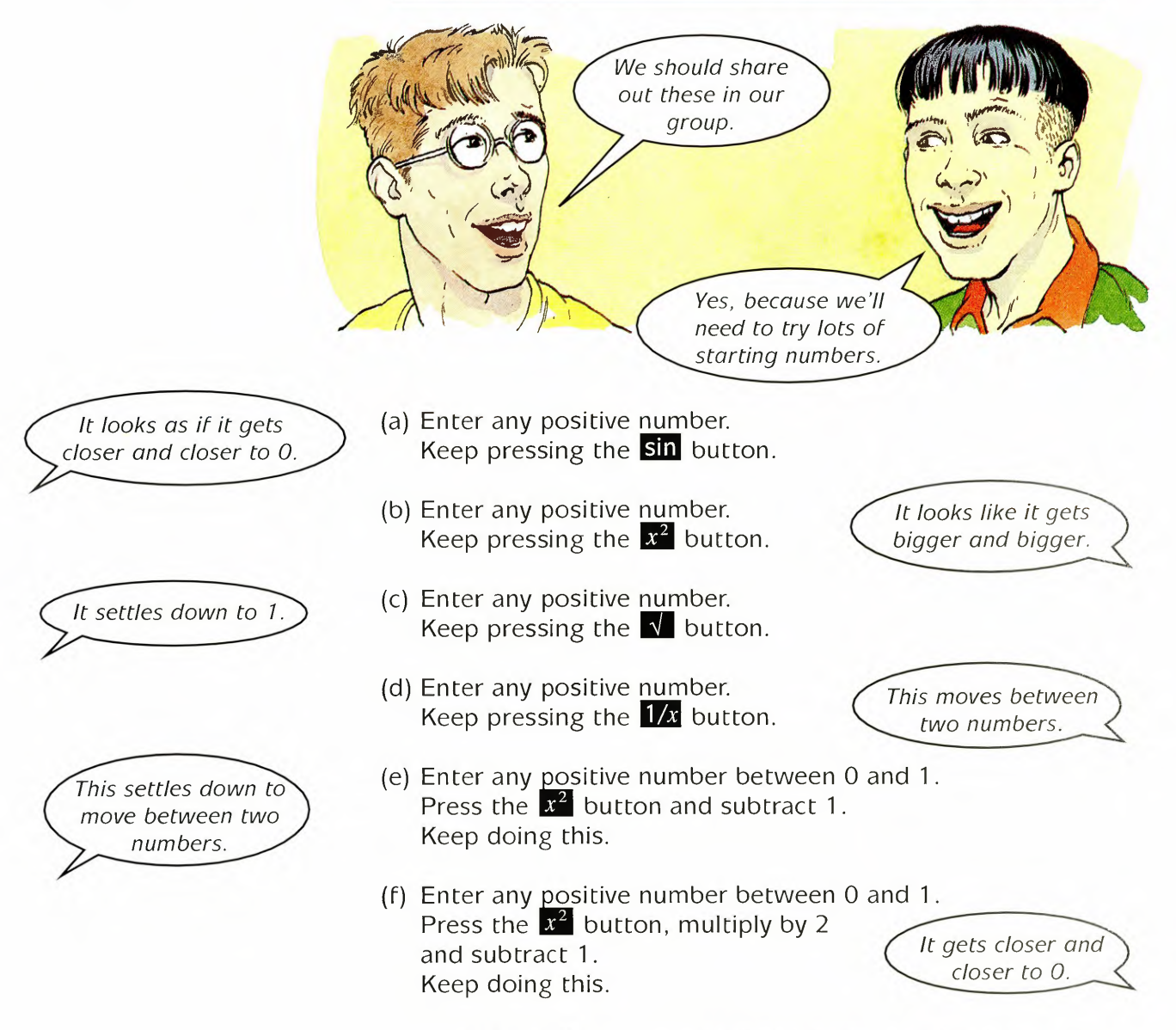

*Note:* Not all the above comments are true statements.

### • • • **Are you sure?**

Make a copy of this table.

Enter (a), (b), (c), (d), (e) and (f) in the appropriate column.

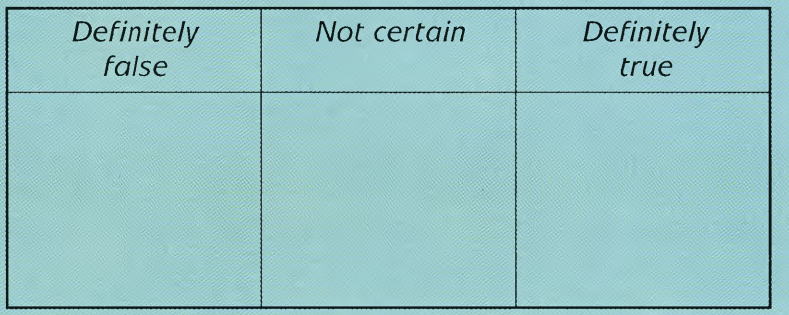

Compare your results with the rest of your group.

Discuss any differences or similarities.

Choose one of the true statements and try to explain exactly why it has to be true.

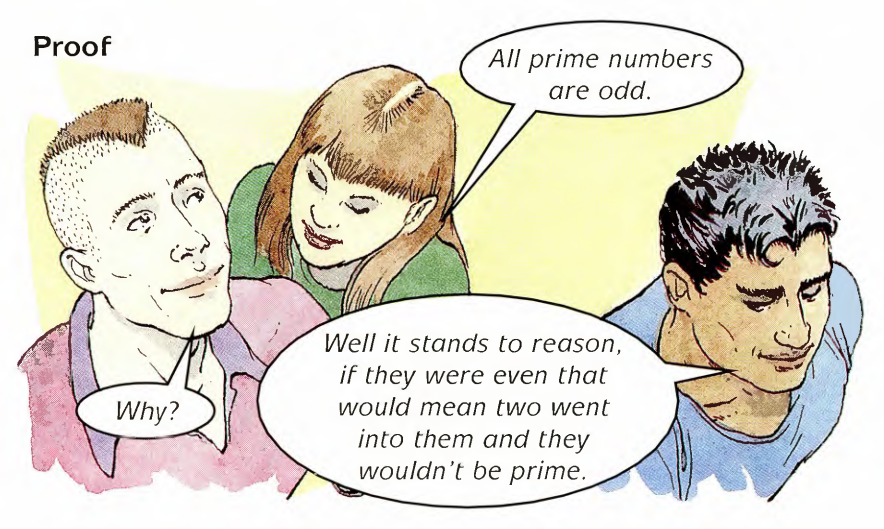

A proof has to convince you for every single possible case.

If you can think of just one number that the proof above does not work for - then you have disproved it.

Are all prime numbers odd?

#### **Choosing the mathematical tool**

The word **iteration** is used to describe an operation which is repeated over and over again.

Here are some of the advantages and disadvantages of possible tools for iteration.

You will need to decide which you prefer to use from the tools available to you.

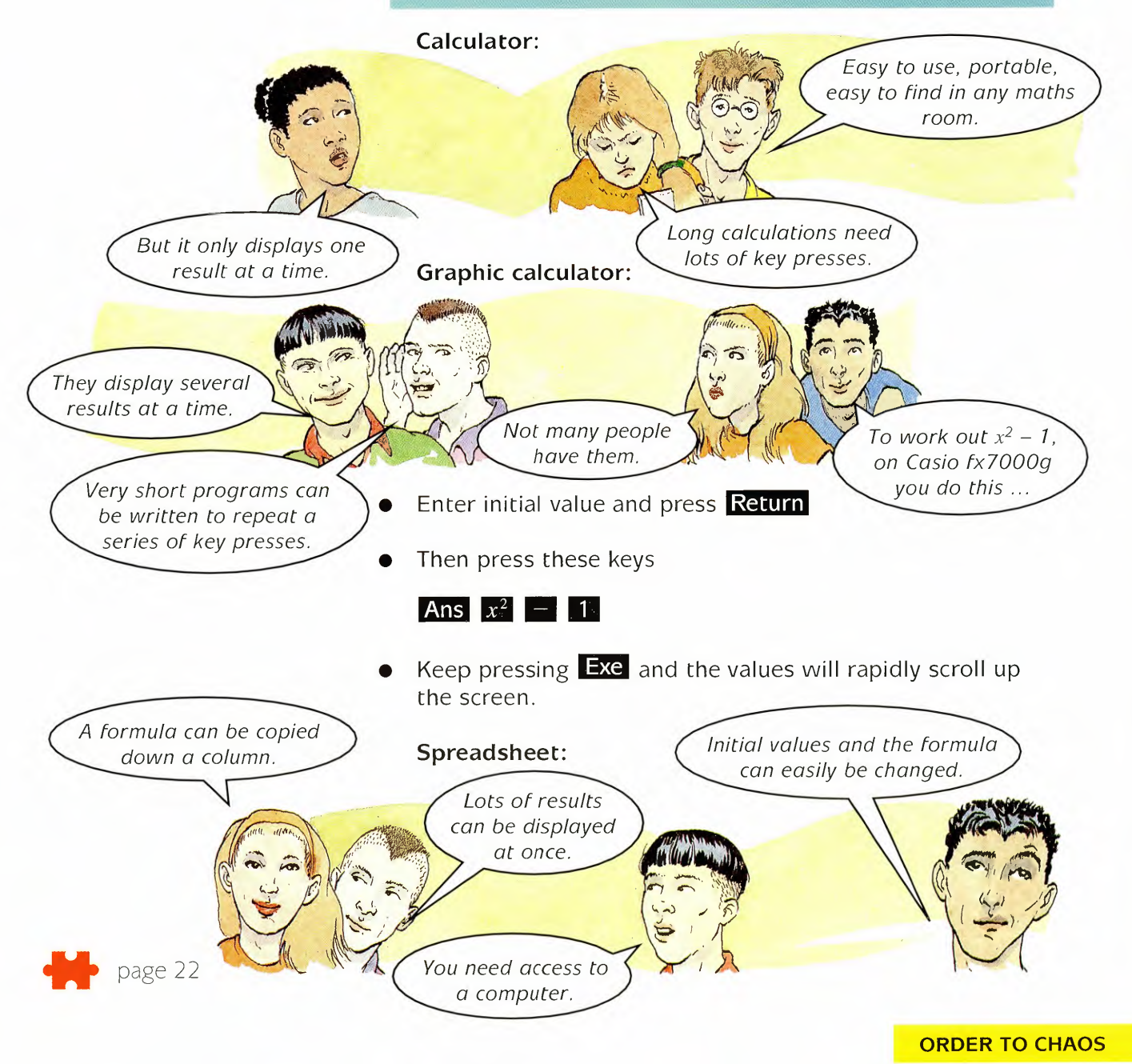

### **• Towards chaos**

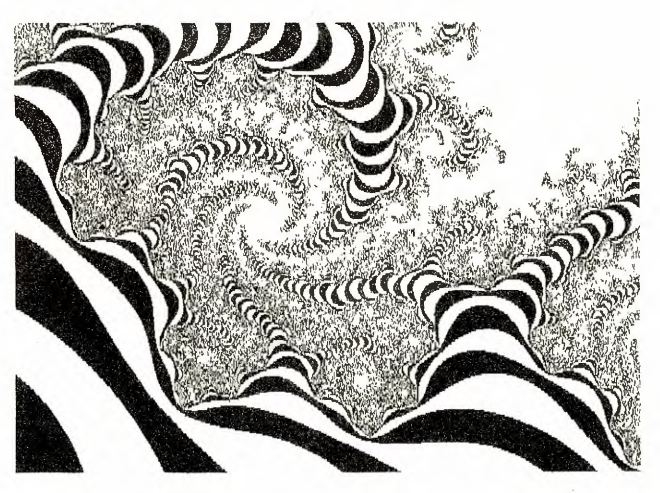

The activities in this Theme have been chosen to introduce you to some of the ideas behind these pictures.

#### **What do the colours mean?**

Like the colour graphs you have drawn, the overall picture is made by

- choosing one small square in the grid,
- making a mathematical calculation based on the coordinates,
- deciding on a colour,
- adding the colour to the grid.

In this picture a coarse grid is used and you can see the blocks of colour.

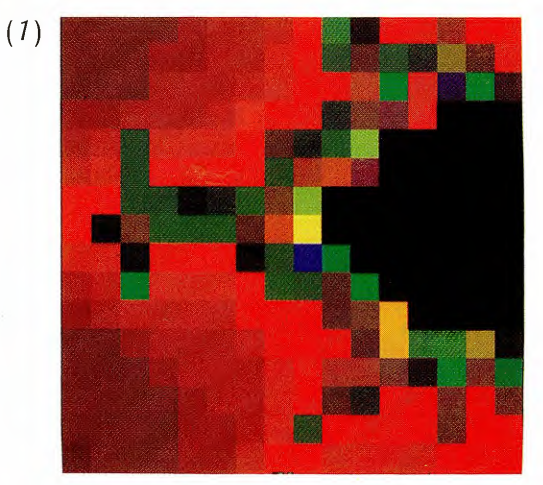

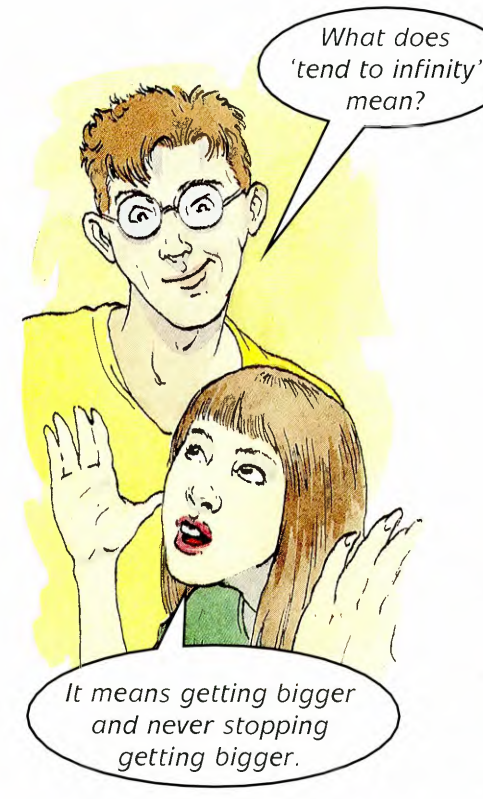

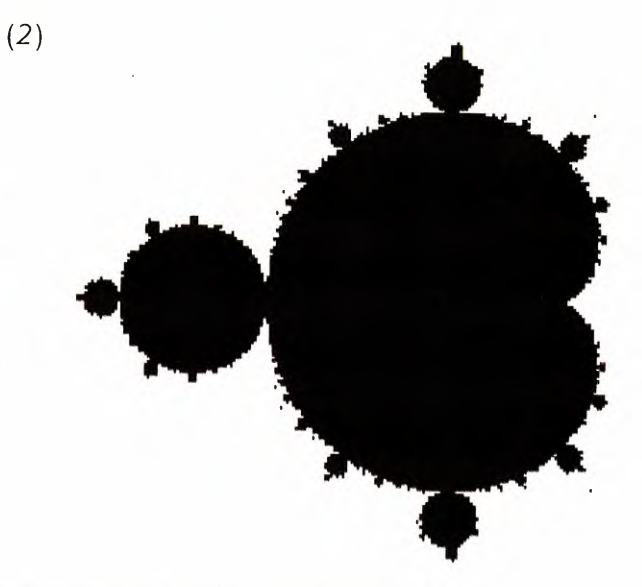

**In** this picture, the colour code used is:

- white if the numbers in the calculation tend to infinity,
- black if they don't.

Choosing different colour codes can make the pictures look different even though the same calculation is used.

For the picture below, the colour code, after 100 calculations is:

- white if the number is greater than 2,
- red if the number is greater than 0.5 but less than 2,
- black if the number is less than 0.5.
	- (3)

### • • • **Towards chaos**

#### **What sort of calculation gives such complicated pictures?**

To make this picture, an iteration like that in the activity on page 11 is needed. For each square of this grid not just one calculation is made but hundreds and hundreds.

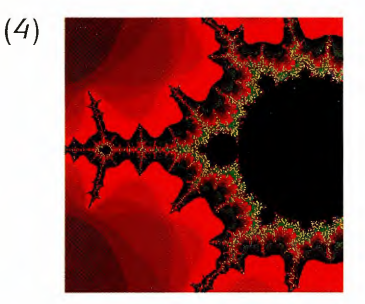

The actual equation used is only slightly more complicated than the 2 $x^2-1$  that was used in the activity on page 11.

For years and years scientists and mathematicians used equations like this and did not realise what complicated and chaotic results they could get.

The change was brought by the work of Lorenz and Mandelbrot (after whom the pictures are named) and the advent of powerful computers to do the calculations.

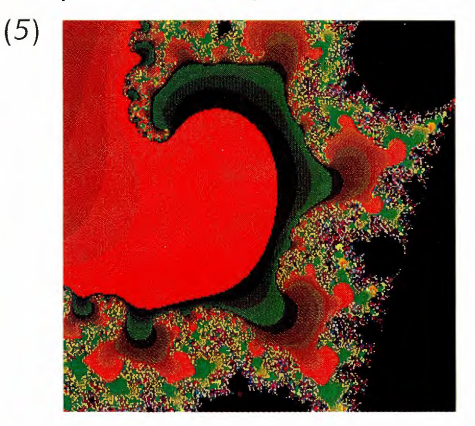

So if it is not the equation that is complicated why are the pictures so complicated?

Discuss this in your group.

#### **What use are chaotic pictures?**

If the pictures really were complicated, chaotic, and unpredictable, they wouldn't have attracted much attention.

Instead they are beautiful and although there are no simple patterns, there is one important feature.

Like fractals, zooming in on these pictures shows how complicated they are ...

Zoom in on this square to get the next picture

... the same shapes turn up again and again.

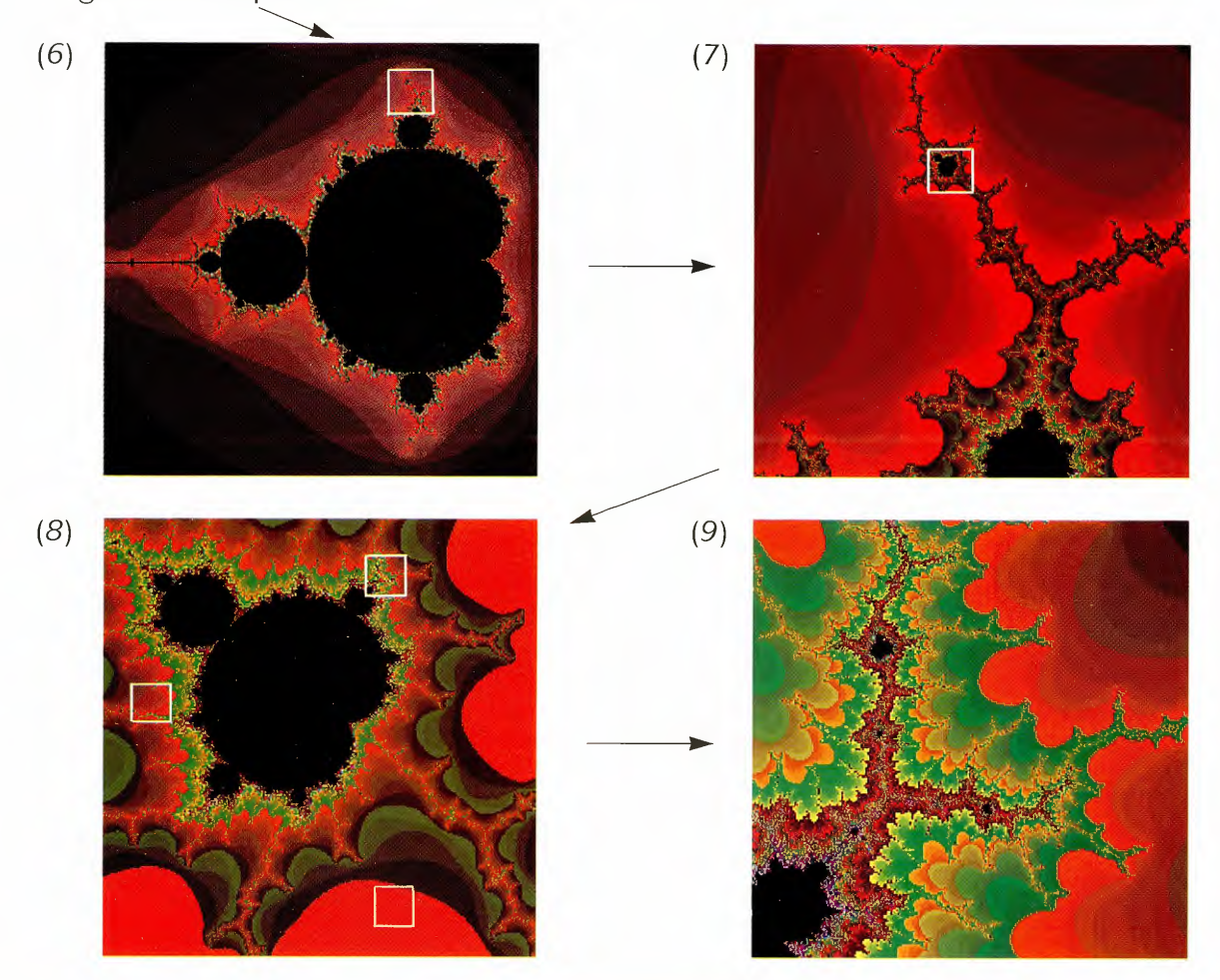

Which of the three zoom boxes in  $(8)$  gives the final picture, (9)?

### • • • **Towards chaos**

These ideas are called the **ideas of chaos.** The ideas of chaos are being used in biology, medicine and meteorology. What seemed a complicated mathematical idea is turning out to have practical uses.

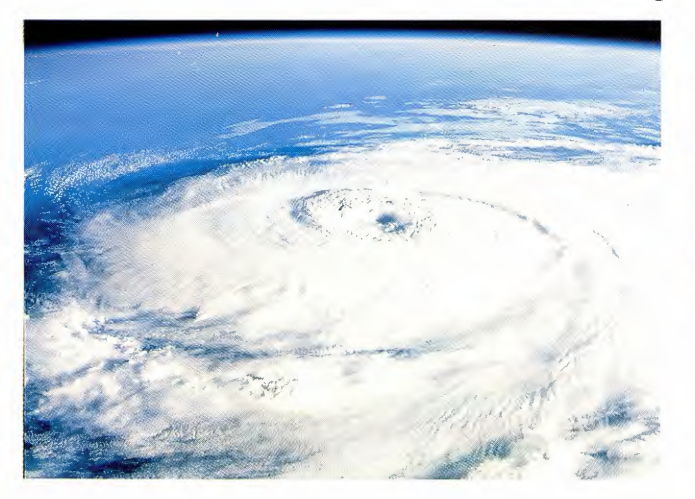

*Chaos theory is used as a means of modelling processes such as weather systems*

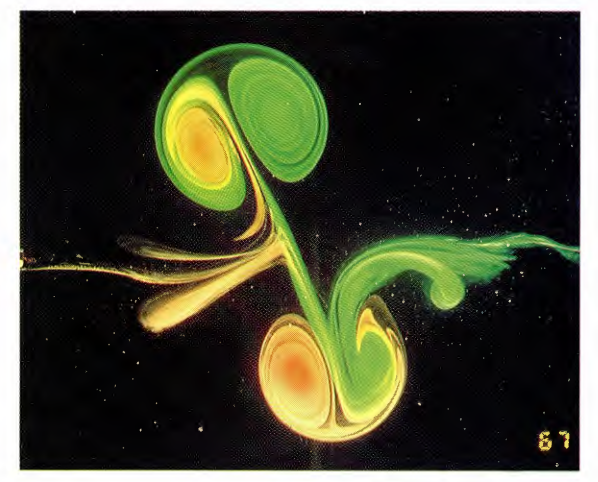

*Turbulence in a fluid is an example of a chaotic system*

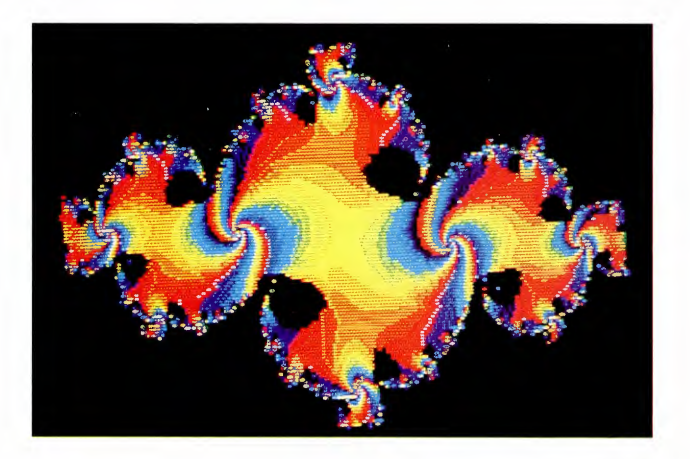

*'Chaotic attractors' - a computer graphics image generated using complex numbers*

Almost all the mathematics you learn in school was developed centuries ago. 'Chaos' has been developed in the second half of the 20th century and is a current research area for scientists and mathematicians.

#### **The butterfly effect**

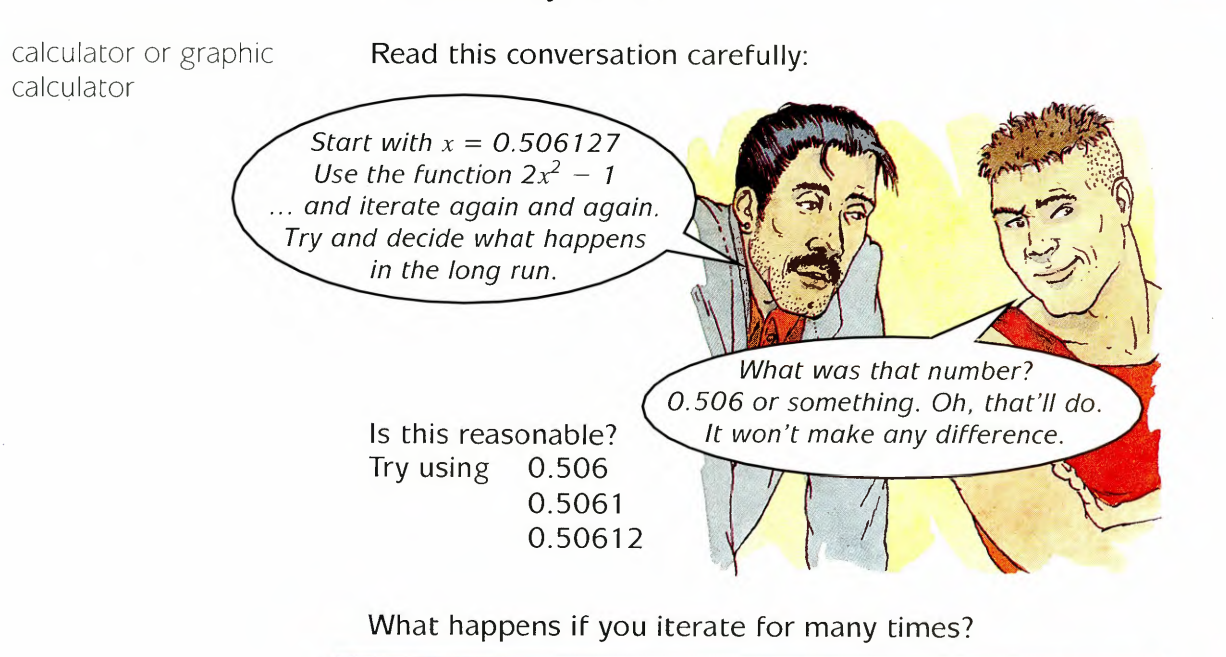

Now try it for some functions and some starting values of your own.

You will discover that the long-term effects are not:

- safe,
- predictable,
- obvious.

Results can vary a great deal because of a tiny change in the starting conditions.

They are

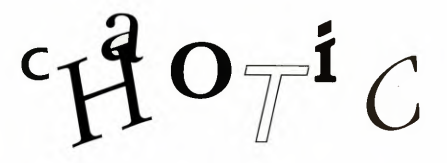

#### **A brief history**

The calculator experiment above using two slightly different starting values is very close to an experiment by Edward Lorenz in 1960 which started interest in chaos.

Edward Lorenz entered some formulae into a computer.

He was trying to predict the weather, the wind speed and the temperature from given starting conditions.

• • • **Towards chaos**

The computer produced a printout like this:

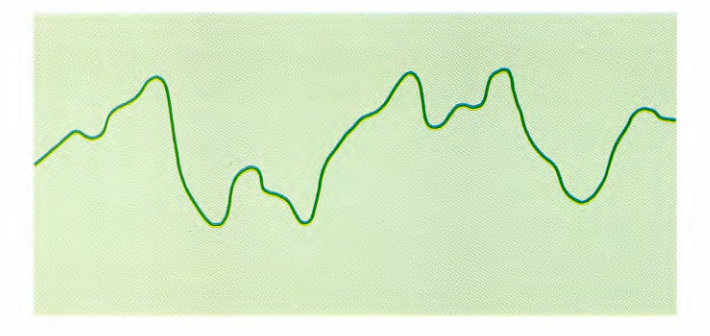

Lorenz wanted to explore this weather pattern further so he typed in a starting value of 0.506 and went off to get a cup of coffee.

When he returned, he had two printouts.

Original New New Action of the United States of the New New Action of the New Action of the New Action of the New Action of the New Action of the New Action of the New Action of the New Action of the New Action of the New

They should have been the same.

#### **What would you have done?**

Most people would have scrumpled up one or other of the printouts.

But Lorenz put one printout on top of the other. He realised that, although he had typed in 0.506 to produce the second printout, the number used by the computer for the first printout was 0.506127. The two printouts started from very slightly different positions.

A tiny change in initial conditions made an **enormous** change in the long-term prediction.

A picturesque way of putting this is that:

A butterfly flapping its wings in one country, can change the initial weather conditions so that a hurricane will blow up in another.

The connection with the pictures is that:

**If** this is the picture you get using starting values at intervals of 0.001

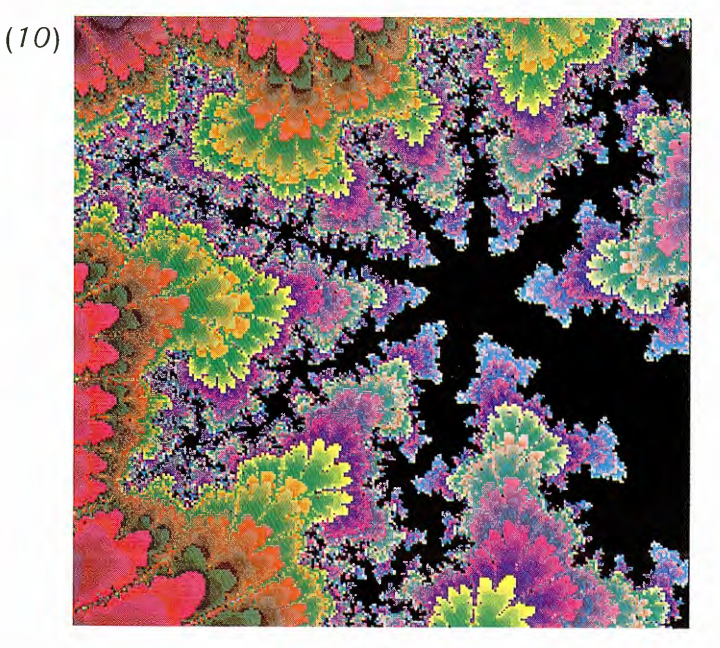

then you can always zoom in on a more complicated picture by choosing starting values at intervals of 0.0001 .

Now it is your turn.

Iterating  $x^2 - 1$  gives order for any starting value of  $x$ .

Iterating  $2x^2 - 1$  gives chaos.

- What happens for  $(1.1)x^2 1$  and  $(1.2)x^2 1$ ?
- Where does order change to chaos?

Investigate these two questions with the rest of your group.

page 22 Try to reach some conclusions.

#### **ORDER TO CHAOS**

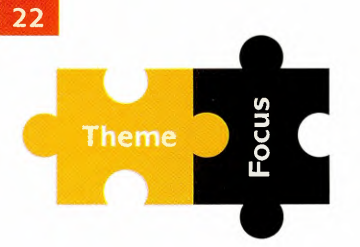

Here are some kinds of maths you may have used in this Theme.

You can find out more about them in these Focus book units.

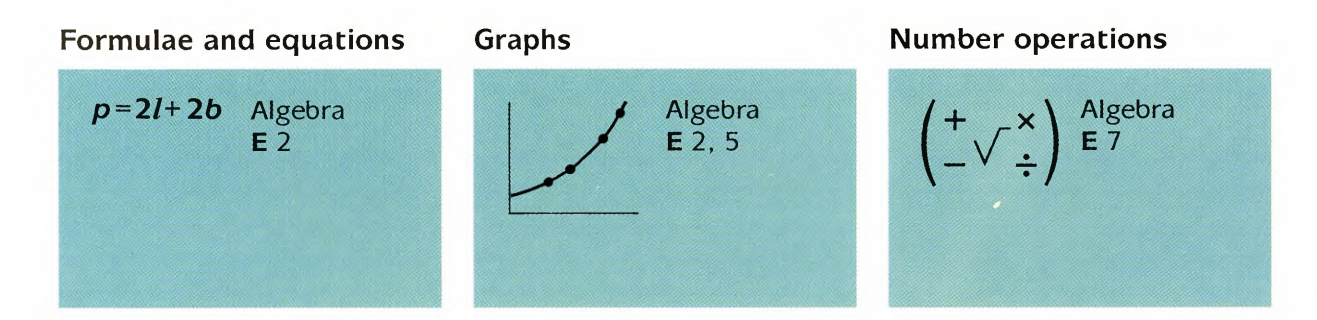

'Patterns in randomness'. What

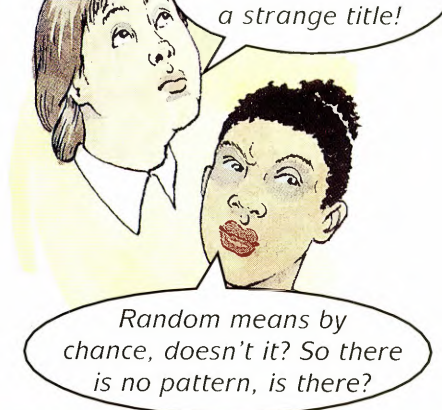

Before you start this Theme discuss with a partner what is meant by the word random ... You might think that randomness means having no pattern. In this Theme you will explore that idea. There are four sections.

# **PATTERNS IN ... RANDOMNESS**

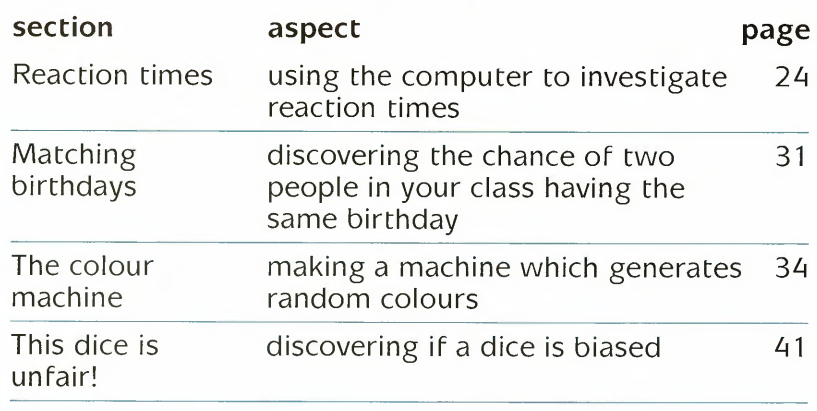

All four activities will require you to use a computer and the Logo 2000 software.  $\frac{1}{2}$ 

page  $48.$ 

There are more ideas and hints on  $\rightarrow$  page 47

References to Focus books are on

Symbols in the margin

- Special things you *will* need
- Special things you *may* need
- More ideas

Link page

Worksheet reference

- - Work for graphic calculator here
- 

Work for computer here (screen may show one of these: D Database G Graph plotter S Spreadsheet L Logo)

- LD Logo 2000 disk
- LN Logo 2000 documentation
- LogoPack

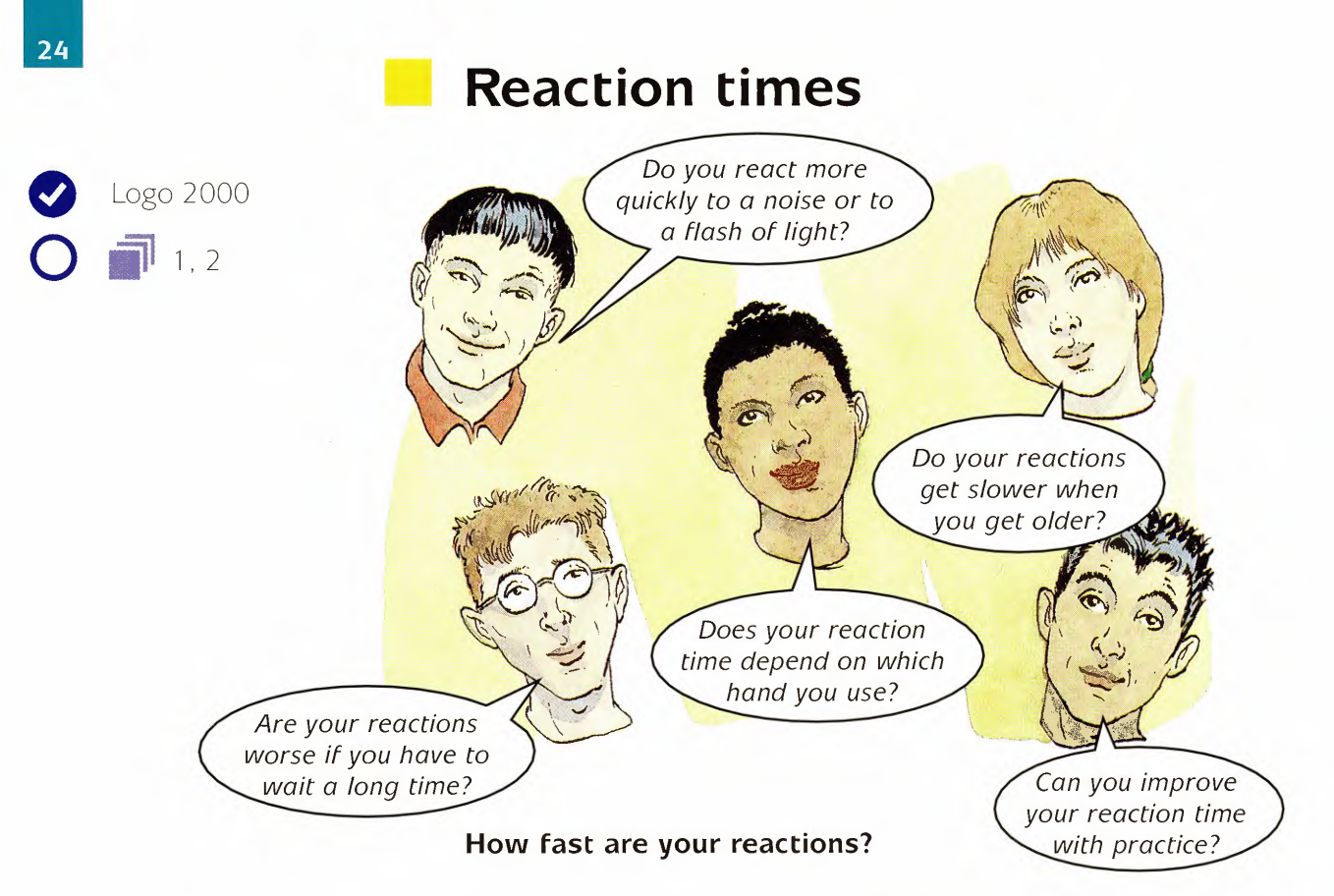

Have you ever wondered how fast your reactions are? This series of experiments lets you find out.

First, you will find out how quickly you can react to a flash of light.

- You will need LogoSheet and LogoPlotter. Load these in the usual way.
- The reaction test also uses some procedures in a file called 'React' on the disk. To use these procedures, type:

#### **LOAD "REACT**

• You will also need the spreadsheet file called 'Reacsheet'. To use this type:

#### **LOADSHEET"REACSHEET**

You may need to type **START** to display a spreadsheet and a set of axes.

When you run the experiment, LogoSheet will use five of the cells for your reaction times.

To try this out type:

#### **DO**

Just press a key each time you see a flash. There will be five flashes.

At the end of five tests LogoSheet will calculate the mean time for us.

If we want to compare one set of results with another then we need to write the mean down.

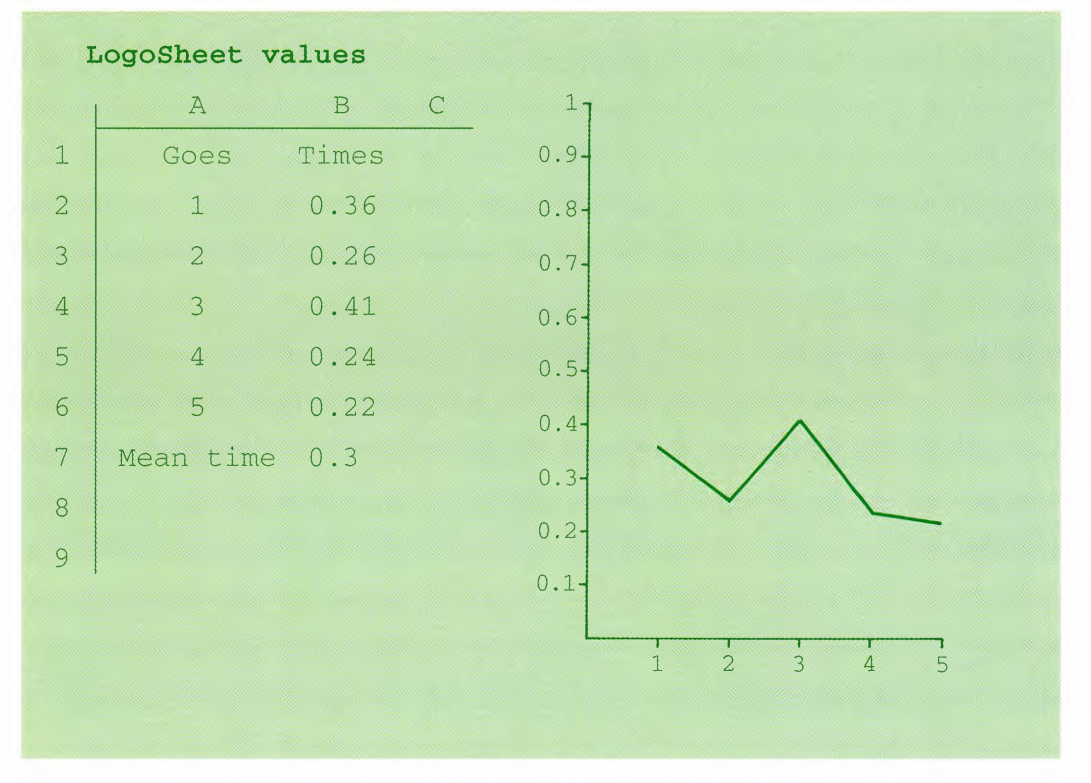

If you want a fresh graph, then use **START** again.

### • • • **Reaction times**

#### **Some experiments to try**

*Are you quicker than a friend?*

Try the reaction experiment with a partner. Have five goes each.

How can you decide who has the faster reactions?

*Can you improve with practice?*

You and your partner try the experiment a few times using the same graph.

Are you improving with practice? You could record your mean reaction times and see if these are going down.

#### *Left hand versus right hand*

Use the same set of axes for the graphs and decide which is the better hand to use in reaction tests.

#### *Fold your arms*

Wait with your arms folded until you see the flash. How fast can you unfold them and get to the keyboard?

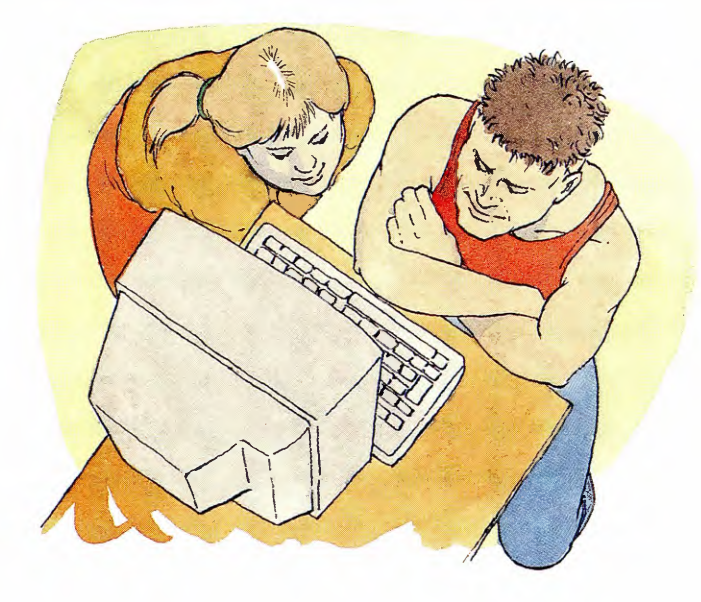

#### *Tense your muscles*

When muscles are tense they usually react more slowly. This is one reason why sprinters warm up just before the start of a race.

Try the reaction test again.

This time, try making your arm muscles tense by pushing your hands together, palm to palm. Keep them pushed together tightly until you see the flash.

I have tried lots of experiments but I find it too easy to predict when it's going to flash.

Can we make it flash after a random length of time?

The procedure which measures the time taken for you to press a key is called **REACT.** You can edit this procedure to try out different ideas.

**TO REACT WAIT 100 IF KEY? [CLEARKEYS]**

*will wait for* <sup>7</sup> *second. looks to see if a key is already pressed.*

**FLASH ZEROTIME MAKE "KEY RC OP TIME/100**

**END** 

*starts the clock. waits until a key is pressed. outputs the time taken in seconds.*

**WAIT 100** will always wait for one second before flashing. I'm going to change **WAIT 100** to make the wait random.

> We could try using: **WAIT 100 + RANDOM 400.** That would mean a wait of one second plus a random amount up to four seconds.

### • • • **Reaction times**

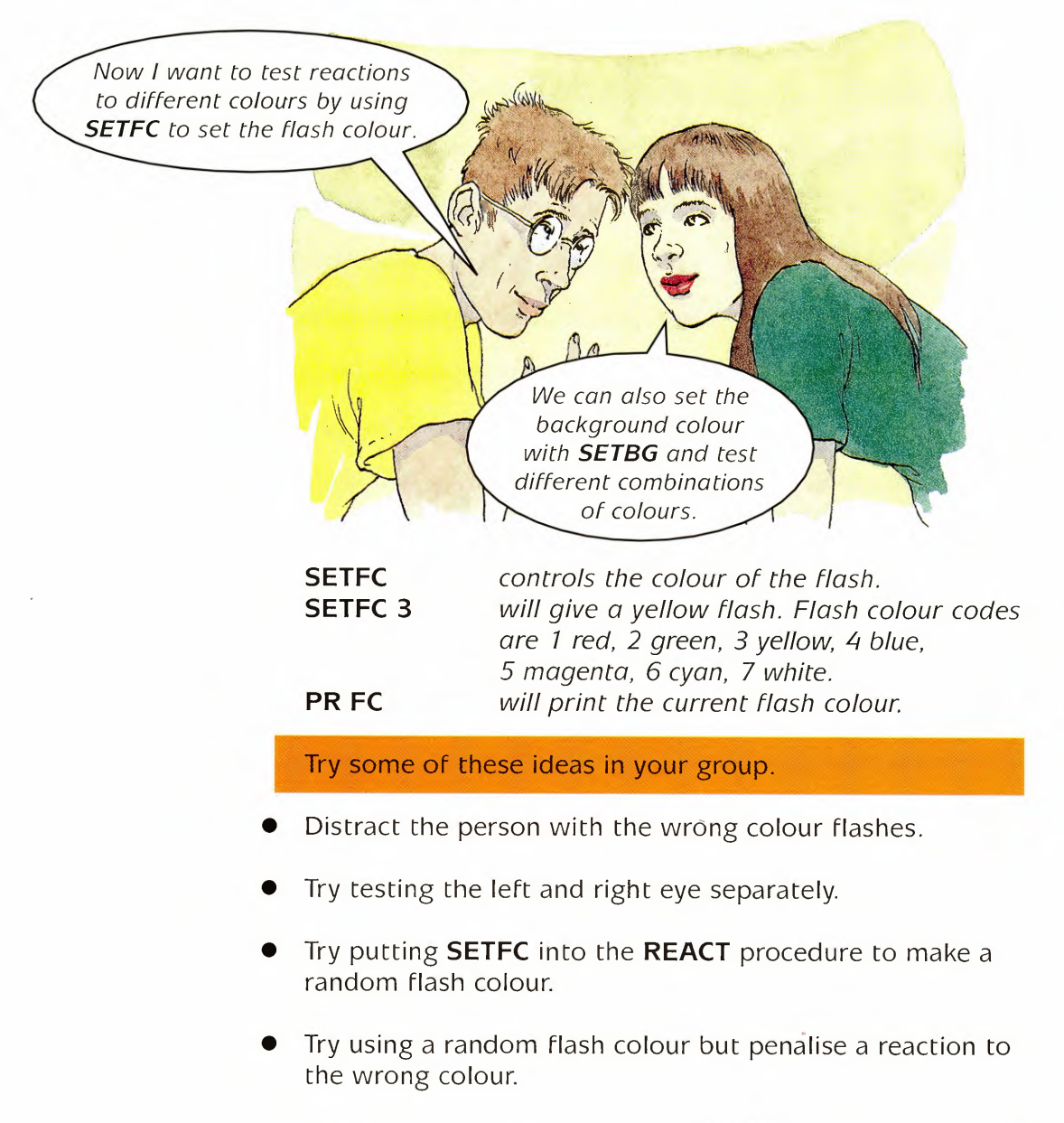

There is a procedure called **MEANLINE** which will draw a horizontal line for you at the place of the mean of a set of results.

This can be done each time you need it by typing **MEANLINE** or the procedure name can be placed in the formula sheet in cell B8. In this case it will appear every time the experiment is run.

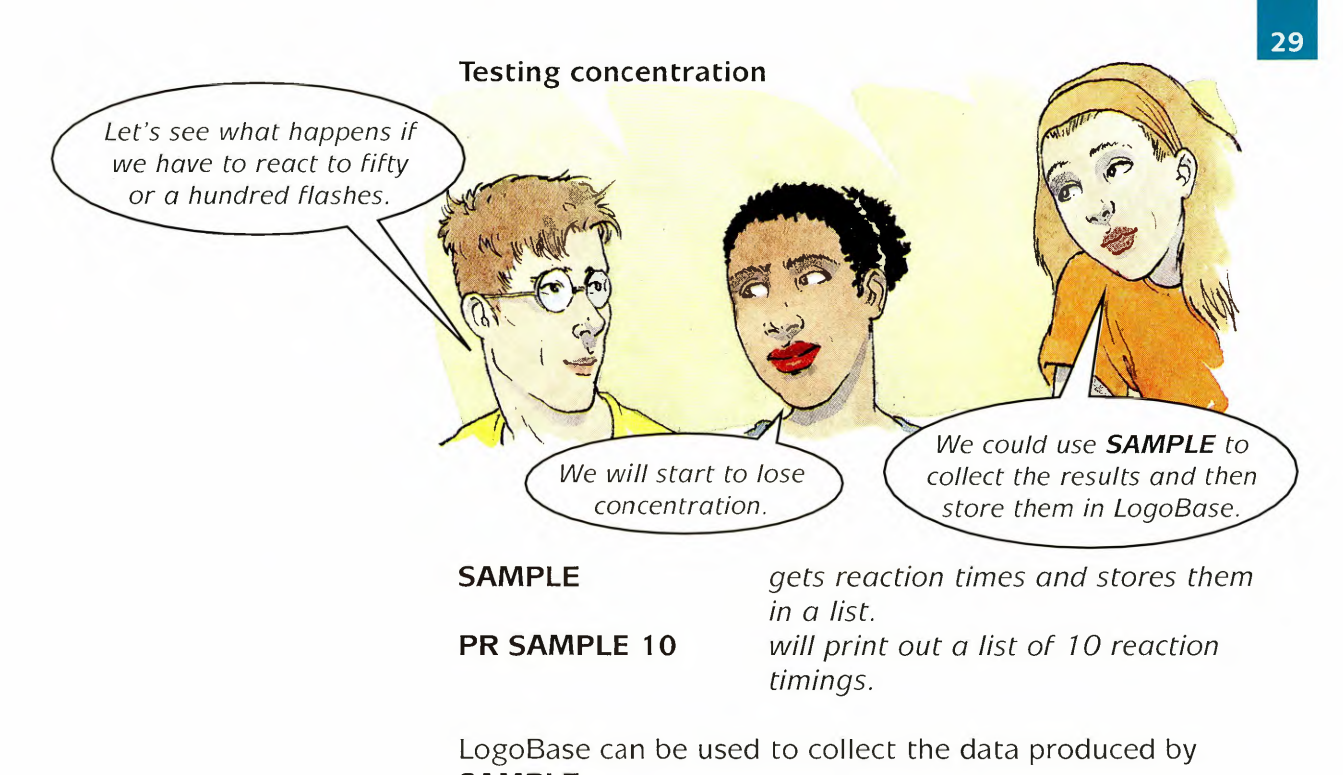

**SAMPLE.**

- Load LogoBase if it is not already loaded.
- Give your data file a name such as 'Times'.

#### **USEDF "TIMES**

Tell LogoBase the field names, for example your field names might be GO and TIME.

#### **SF [GO TIME]**

**(SF** is short for **SETFIELDS.)**

Add 50 records to your data file by typing:

#### **ADDRECS PAIRS NUMBERS [1 50] SAMPLE 50**

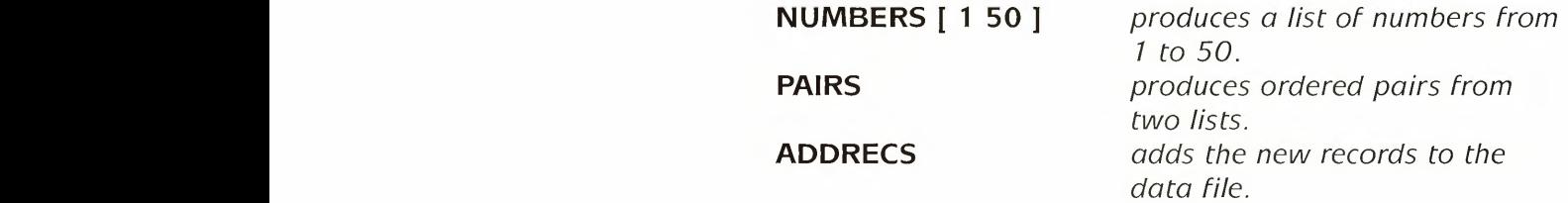

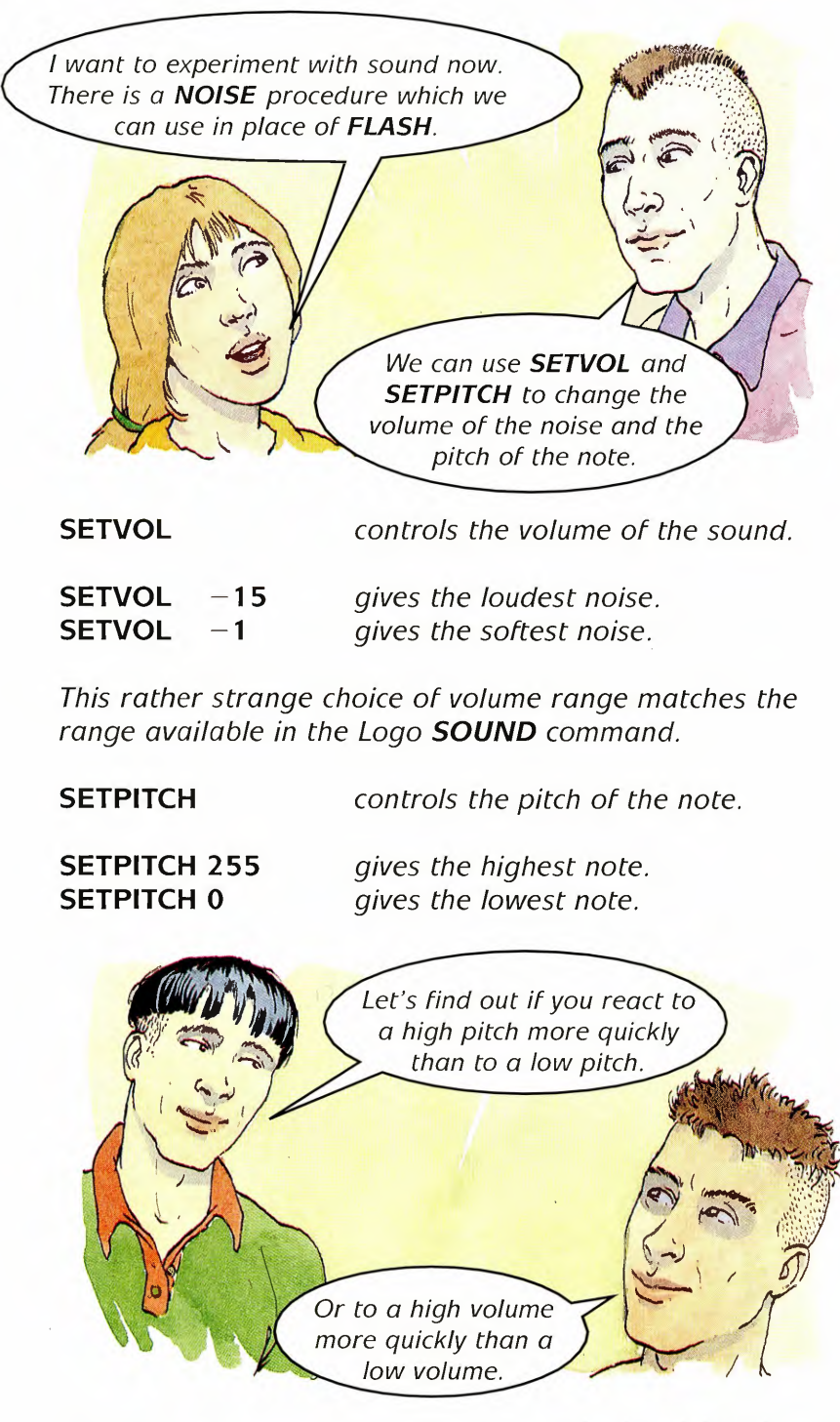

 $\frac{1}{2}$   $\frac{1}{2}$   $\frac{1}{2}$   $\frac{1}{2}$ page 48

For some more ideas dealing with time, look at Worksheets 1 and 2. These two worksheets need to be used together.

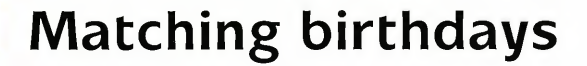

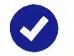

o Logo <sup>2000</sup>

There are 30 people in our class. I don't think there will be any matching birthdays. Do you?

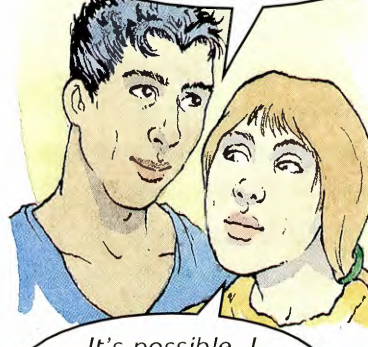

It's possible, I suppose. How can we find out?

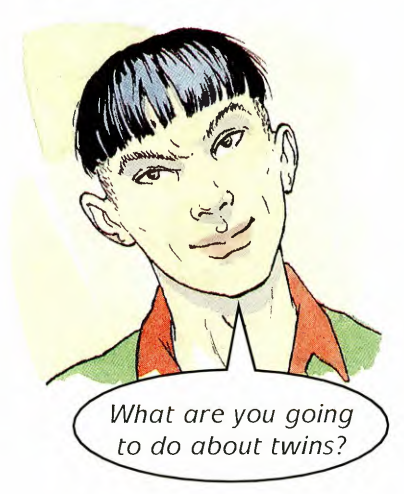

Do you think there are two people in your class with the same birthday?

With a partner, find out the birthdays of about 30 people - the year does not matter.

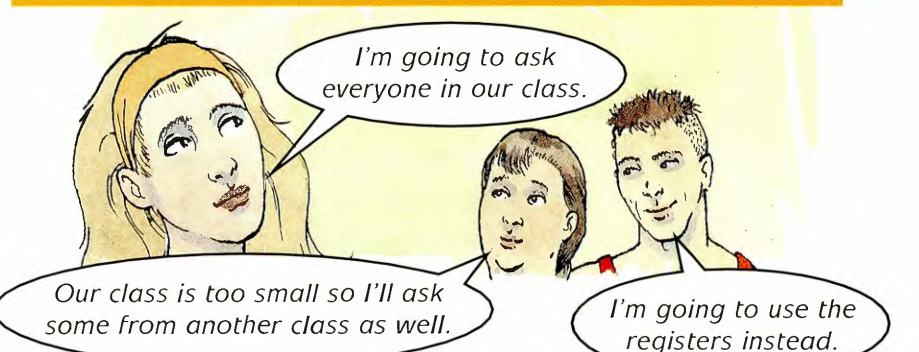

Did any two people have the same birthday?

Is that what you expected?

How can you decide whether your result is typical?

You will need to look at many classes and see how often you get a matching birthday.

However, first it may help to make a guess.

Estimate how many classes (out of 100) would, in your opinion, have at least one matching birthday.

Looking at lots of registers would take too much time but you can make a computer do much of the work.

Load Logo and LogoBase in the usual way.

You are going to generate 30 random birthdays and put them into a LogoBase data file.

You will then be able to inspect the birthdays to see if any two match.

This will be a lot quicker than looking at the registers.

**PATTERNS IN RANDOMNESS**

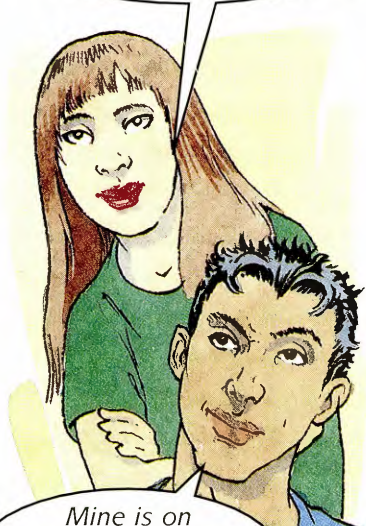

February 10th. What will that be?

31 days in January so it will be  $31 + 10$  which is 41. Julie's birthday is on December 20th, so that will be 354.

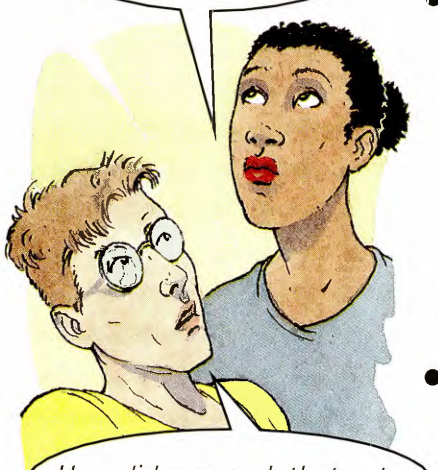

How did you work that out so quickly?

## • • • **Matching birthdays**

#### **How to create a random birthday**

Apart from leap years, there are 365 days in the year. A birthday can be represented by a number from 1 to 365.

In Logo, the **RANDOM** command produces a random number.

For example, **RANDOM 10** produces a random number between 0 and 9.

To produce a random number between 1 and 10, we would need 1 **+ RANDOM 10.**

What would you use to get a random number between 1 and 365?

#### **How to put a random birthday into LogoBase**

• Tell LogoBase that the name of the data file is 'Birthdays' and that the name of the field is DATE.

#### **USEDF "BIRTHDAYS SETFIELDS [DATE]**

Create a random record with the command:

#### **ADDREC LIST 1 + RANDOM 365**

The command **ADDREC** adds a record to the data file. The record to be added must be a list containing the random birthday.

Check the record by typing:

#### **TA**

• You will need 30 birthdays altogether, so type:

#### **REPEAT 29 [ADDREC LIST 1 + RANDOM 365]**

and use **TA** to check the class of random birthdays.

#### **How to check for matching birthdays**

The 'Birthdays' data file now contains 30 random birthdays. You could look at them by showing the records in a table. However, it would be difficult to spot any matching numbers.

By sorting the records first it becomes easy to spot any matches.

Sort the records and look for any matches.

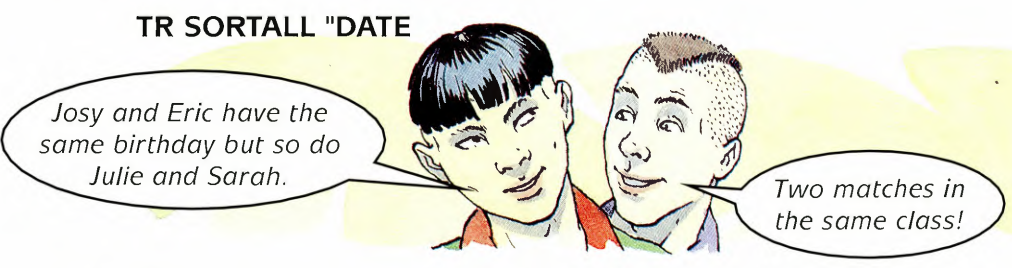

Repeat this process a number of times to see how often you get matches.

To repeat the process you should

delete the old data file before creating a new one by typing:

#### **DELDF**

make a new data file called 'Birthdays' as before.

I'm going to teach the computer this process. I'll call the procedure **NEWCLASS.** 

~---

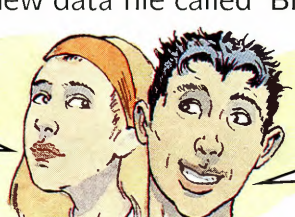

That's a good idea. **NEWCLASS** will then give us a class full of birthdays very quickly.

• Does your set of results suggest that your original estimate was wrong?

If so, make a new estimate of how many classes out of 100 would have a matching birthday.

Discuss your conclusions with a partner. Try to persuade your partner that you are right.

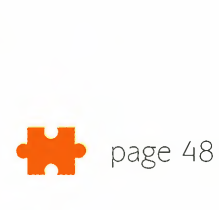

### **• The colour machine**

Logo 2000 You will need a computer, Logo and LogoSheet for this activity.

You are going to design a game for a friend to play.

The game is played on a computer using LogoSheet.

• Load Logo and LogoSheet in the usual way and then type:

#### LogoSheet values  $\overline{A}$  $\overline{B}$  $\overline{C}$  $\mathbf{1}$ **RED** BLIJE **GREEN**  $\overline{a}$  $\overline{3}$ **GREEN**  $\overline{\mathbf{4}}$ **BLUE** 5 **RED**

When you make the spreadsheet recalculate, a random set of three colours will appear on the top row.

- Try a few recalculations to see what happens (you could use the **DO** command).
- Investigate how often certain events such as three reds happen.

I wonder which colours appear most often?

> Let's recalculate the spreadsheet lots of times and write down the results as they happen.

I know - we just use the **REPEAT** command.

#### **LOADSHEET "MACHINE LOAD "MACHINERY**

Do you think three reds will ever appear?

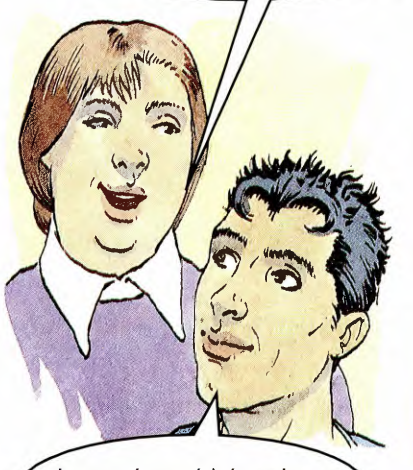

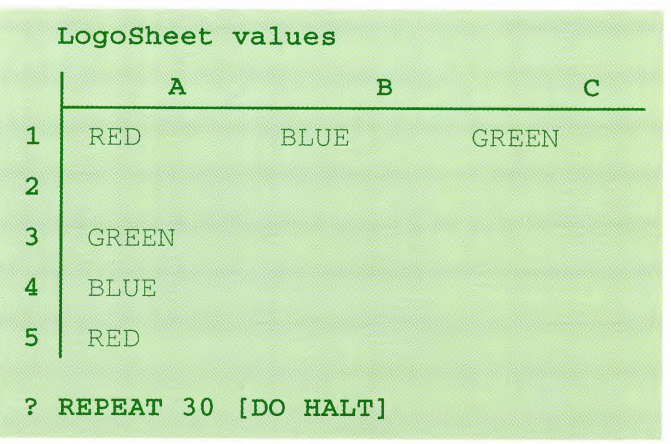

**HALT** will make the spreadsheet pause until you press a key after each recalculation.

This procedure was loaded in as part of the 'Machinery' file.

The first column from **A3** downwards tells you the colours that might be chosen.

You can imagine a green ball, a blue ball and a red ball in a bag. Whenever the spreadsheet recalculates it chooses one of these balls and writes its colour in the top row.

The ball is then replaced in the bag before the computer chooses another one.

• Change the colour in **A3** (or below) and see what happens when you do some recalculations.

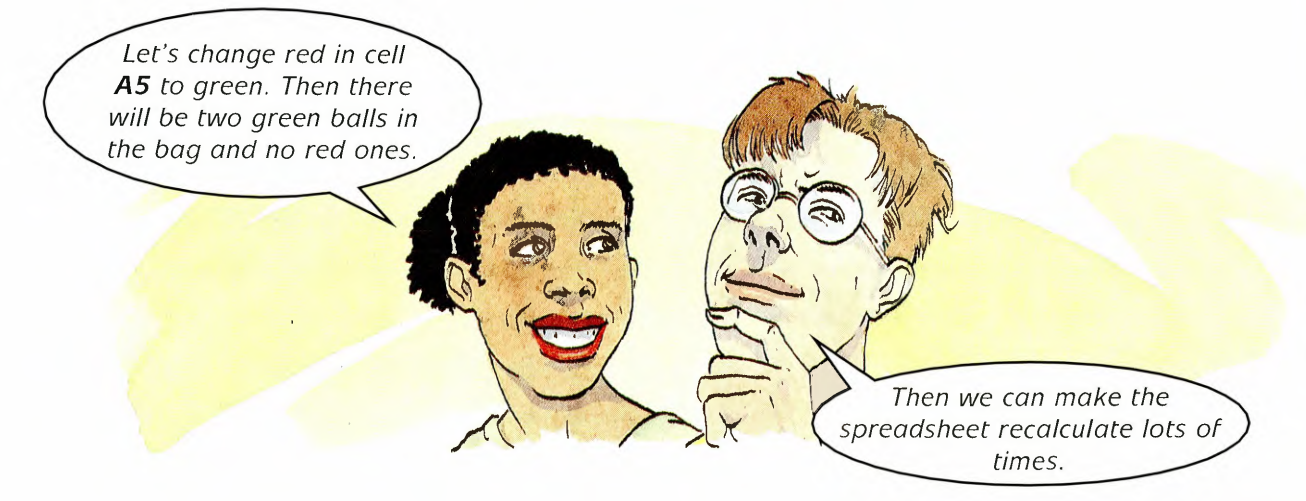

### • • • **The colour machine**

You give me one counter every time you have a go. I'll pay you five counters if three of the same colour comes up.

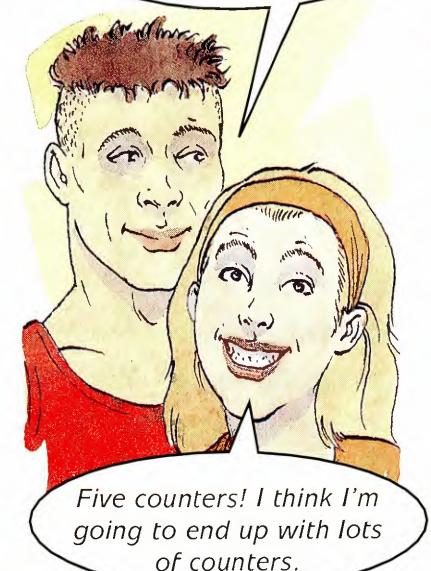

I really don't want to have to write down lots more results while we experiment.

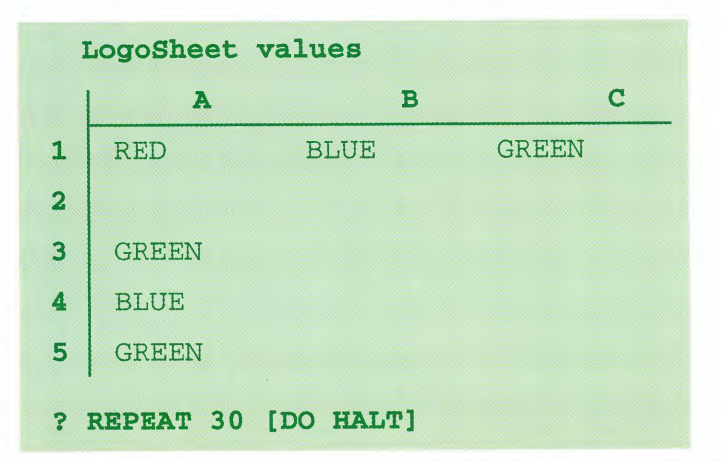

Now you can design a game for a friend to play.

What colours do you want in cells A3, **A4** and AS?

What are the winning lines?

How much will you pay out on each of these winning lines?

Remember you don't want to make a loss but you need to make people want to play the game.

Challenge someone to play the game lots of times and see whether you make a profit.

You will need to redesign the game if nobody wants to play it or if you lose too many counters.

The next activities give you some help on how to make further use of the spreadsheet. Perhaps you already have some ideas.

In that case let's make the computer tell us how much profit I have made.

Perhaps the computer could record the stake each time.

And the amount paid out!

#### **How to record the stakes**

Each time your partner plays, he/she pays you one counter.

You can tell the spreadsheet how to record the total number of counters your partner has paid.

The number of counters staked so far will appear in cell **C3.**

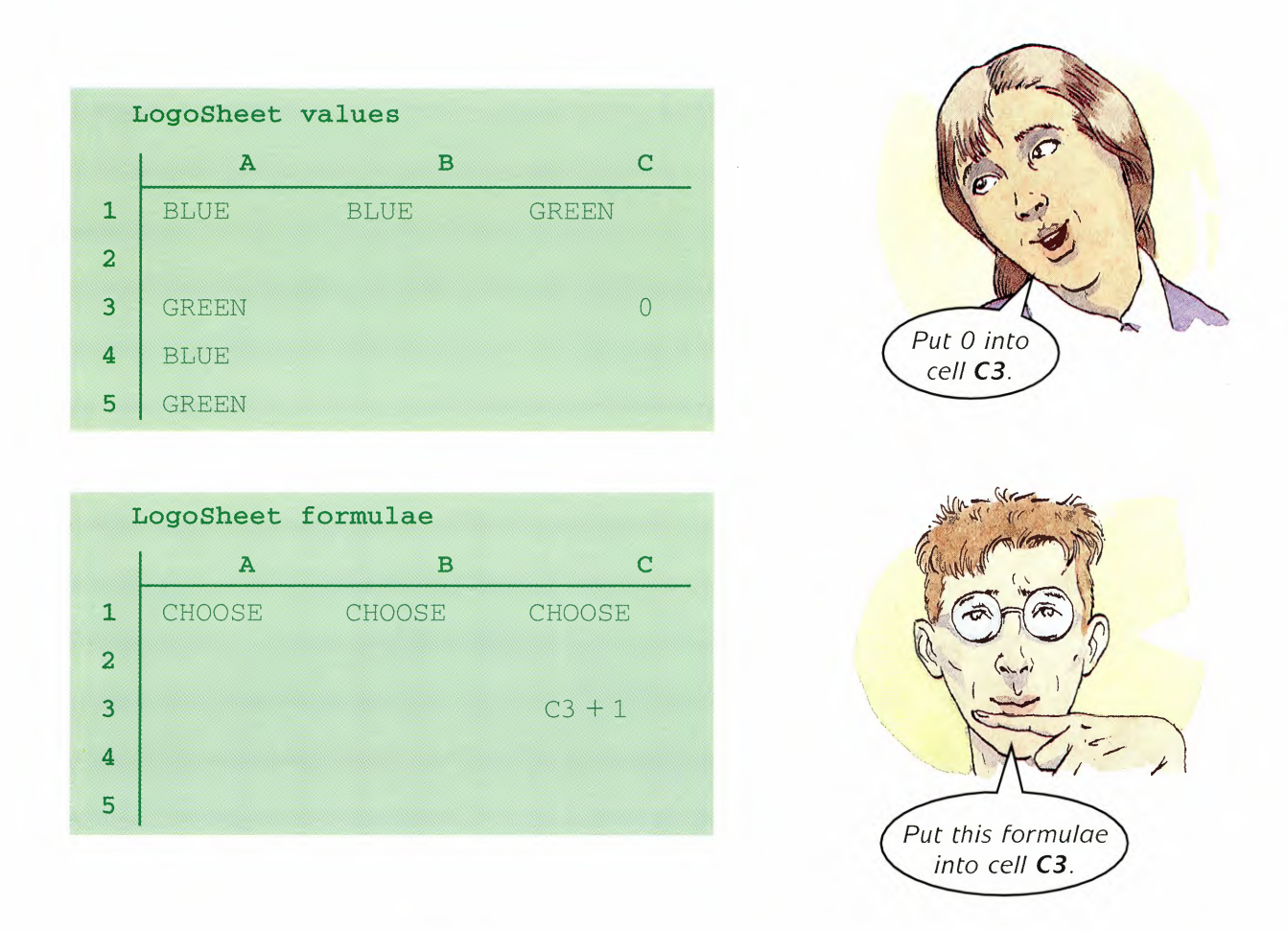

The Formula Sheet already contains the word **CHOOSE** in cells **A1, 81** and **C1.**

This tells LogoSheet to choose a random colour from those in the first column.

**CHOOSE** is a procedure that was loaded into the memory as part of the 'Machinery' file.

### • • • **The colour machine**

#### **How to record the payout**

Whenever there is a winning line on the top row, you will have to pay out. You can tell the spreadsheet to record the total number of counters paid out.

When you first started you loaded in a file called 'Machinery'. One of these procedures is called **WINS.** You can change this to include whatever winning lines you want.

The **WINS** procedure looks like this:

```
TO WINS
OP [IRED RED RED] [GREEN GREEN GREEN] [BLUE BLUE BLUE]]
END
```
Now there are three winning lines: RED RED RED,

GREEN GREEN GREEN, and BLUE BLUE BLUE

• Edit the **WINS** procedure.

For example, if you only wanted three reds to win, the **WINS** procedure would look like this:

**TO WINS OP [[RED RED RED]] END**

Now you need to tell Logo how much each of these winning lines pays out.

When you loaded the 'Machinery' file, you loaded a procedure called **PRIZES.** It looks like this:

**TO PRIZES OP [5 5 5] END**

• Edit the **PRIZES** procedure.

For example, if you want three reds to payout two counters and this is the only winning line, the **PRIZES** procedure would look like this:

**TO PRIZES OP [2] END**

Now you can record the payout on the spreadsheet.

When you loaded the 'Machinery' file, you loaded a procedure called **PAYOUT.**

This procedure uses the **WINS** and the **PRIZES** procedures to calculate the payout whenever you recalculate.

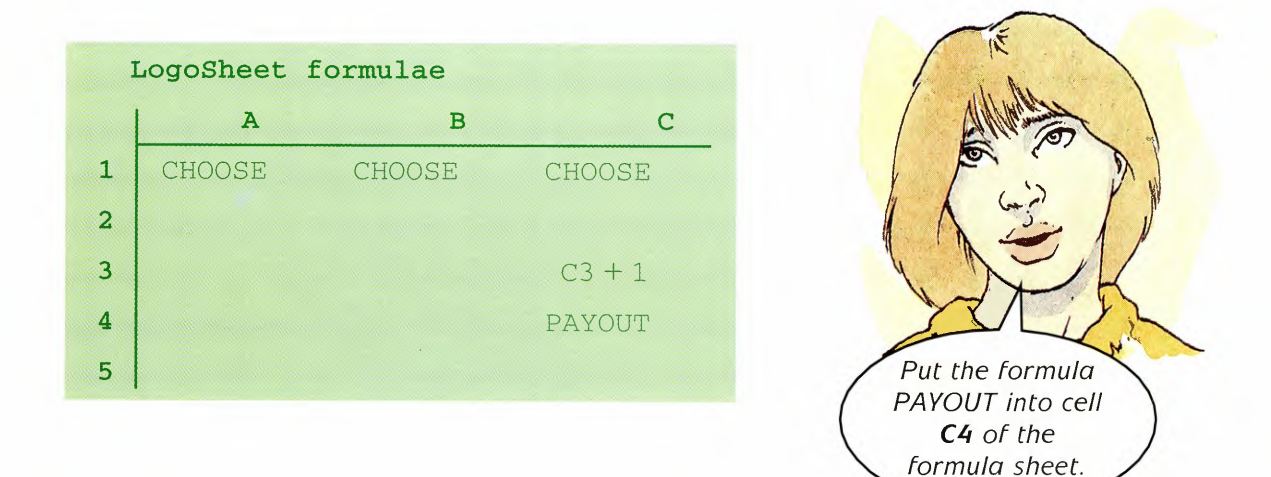

#### **How to record the profit**

The spreadsheet can record your profit to help you decide if your game is well designed.

The profit so far will appear in cell C5 of the values sheet.

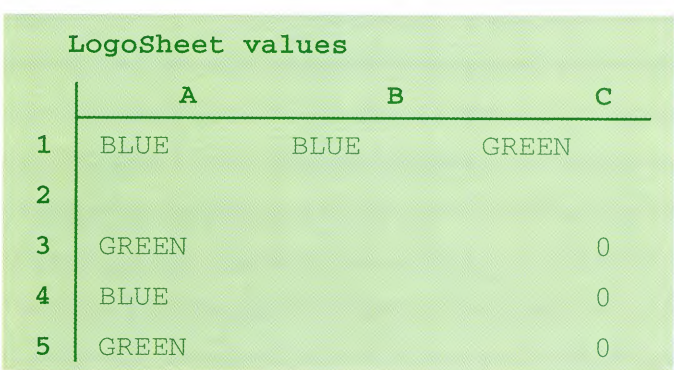

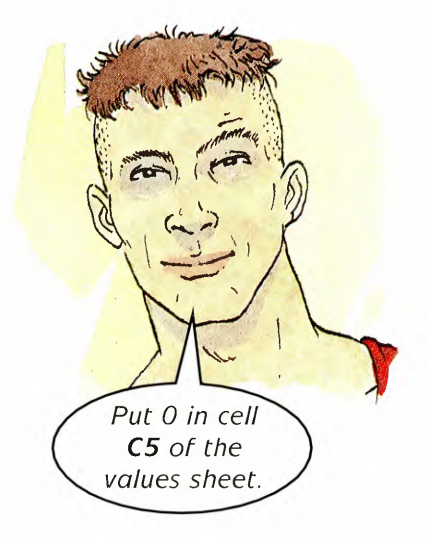

**PATTERNS IN RANDOMNESS**

### • • • **.The colour machine**

The new profit each go will be the old profit plus the stake less any payout.

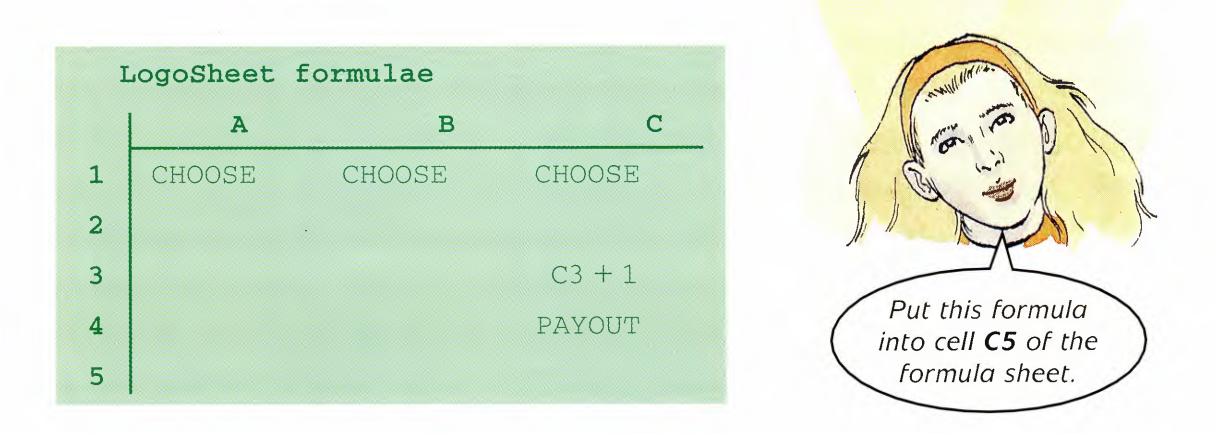

After you have designed your machine, test it by doing lots of recalculations. Does your game make a profit for you? Will it attract customers?

When you have a good design, play the game in your group.

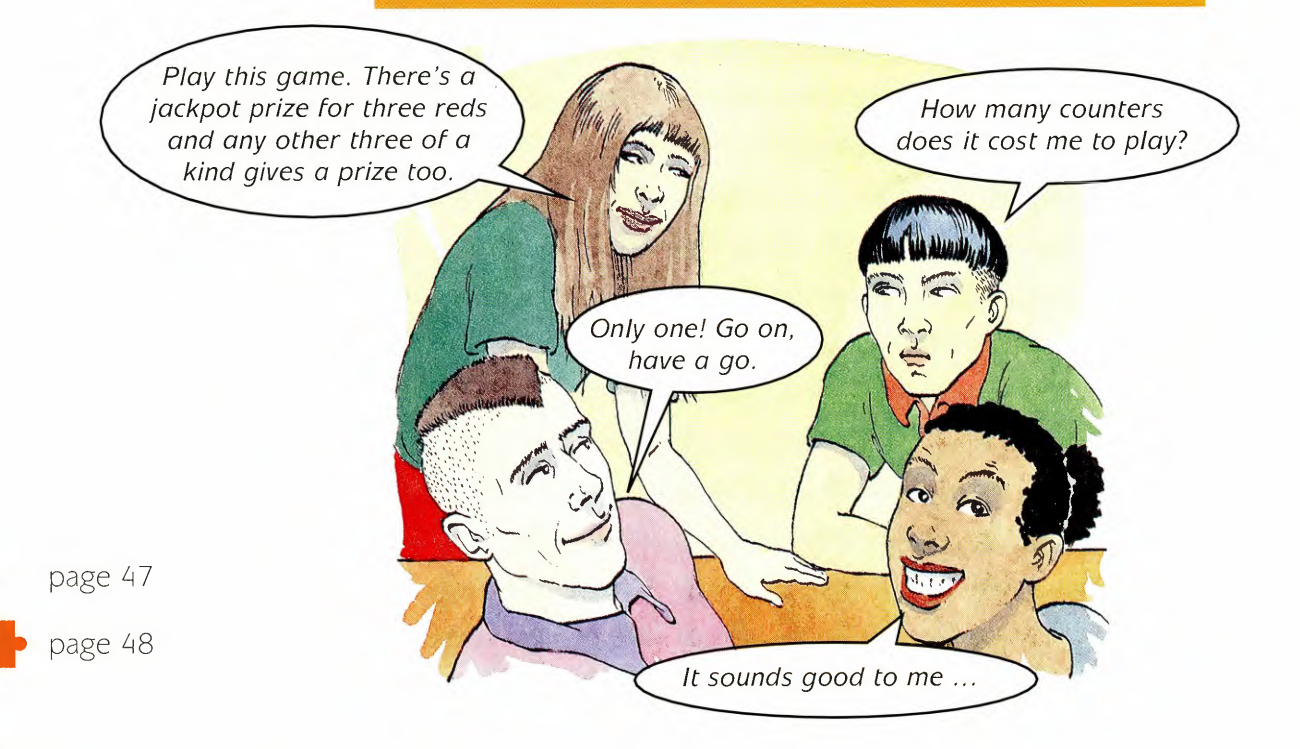

### **• This dice is unfair!**

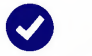

When I play Ludo it usually takes me ages to get a six.

Not that I ever get them!

Logo 2000 Lots of board games use dice and sometimes the dice really seem to be against you.

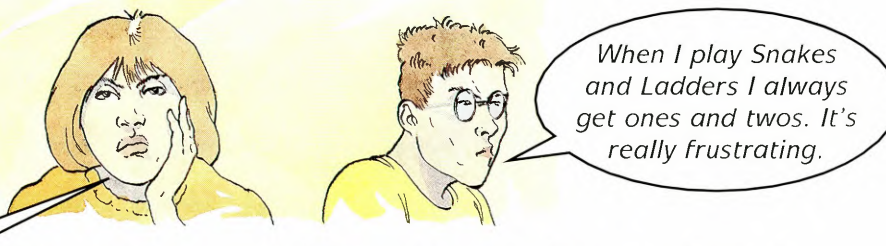

In Backgammon,<br>doubles are very helpful. The problem is how do you know whether a dice is unfair<br>or not?

Here are lists of numbers produced by two dice. One of them is unfair.

Green 34121334<br>
Yellow 26435113

Discuss with a partner why it is so difficult to tell which is the unfair dice.

What would you do to find out?

It would help to roll the dice many times but this can be boring. The computer can help.

Load Logo in the usual way and then type:

#### LOAD "UNFAIRDICE

• You have loaded some procedures, one of which is called **ANYOF.** This procedure chooses a number at random from a collection of numbers.

For example, type:

#### PR ANYOF [1 2 3 3 3 4 5 6]

Type this a few more times and compare your results.

### • • • **This dice is unfair!**

In the example on page 41, the green dice is unfair because it is more likely to roll a 3.

The **GREEN** procedure below uses **ANYOF** to simulate a fair dice.

#### **TO GREEN OPANYOF[l 234 56] END**

- Create the **GREEN** procedure and test it out.
- Write another procedure called **YELLOW** that produces random numbers from an unfair dice.
- Print out 10 numbers from each dice and see if a partner can tell which is the unfair dice.

#### **The great dice challenge**

The computer is going to set a challenge for you by creating two dice. You have to work out which is the unfair dice.

You already have a procedure called **MAKEDICE** which was loaded as part of the 'Unfairdice' file.

This procedure creates a red and a blue dice.

#### • Type **MAKEDICE.**

You now have two procedures, **RED** and **BLUE.** One of these represents a fair dice and the other an unfair dice.

To see the results of rolling the blue dice 10 times, type:

### **REPEAT 10 [ PR BLUE]**

Do the same for the red dice. Can you tell which dice is unfair?

Yes, and we could then examine the data in different ways. Perhaps then we will spot which one is unfair.

I can't tell which one is unfair.

> Suppose we store lots of dice throws in a data file?

You are going to use LogoBase to store throws from the red and blue dice so that you can compare them.

- Load the Logo 2000 software in the usual way. You will need LogoBase and LogoPlotter.
- Tell LogoBase that the name of the data file is 'Dice' and that the fields are called ROLL, BLUE and RED.

#### **USEDF "DICE SETFIELDS [ ROLL BLUE RED]**

ROLL is the name of a field which will contain the roll number.

The first roll of each dice will have number 1 and the tenth roll will have number 10, etc.

• Create the following procedure which adds one record into the DICE data file.

#### **TO ROLL ADDREC ( LIST CA + 1 BLUE RED) END**

**CA** is short for count all – the number of records already in the data file. So **CA + 1** gives the next record number.

• Use this procedure to generate 20 records by typing:

#### **REPEAT 20 [ ROLL]**

- Putting all these records in a table will help you check that you understand them.
- Type **TA**

Can you work out which is the unfair dice?

• In your group, discuss how you can discover the unfair dice.

Perhaps you need some clues to help you.

If so, you will find some ideas on the next three pages.

### • • • **This dice is unfair!**

Here are some clues to help you to play the detective.

You should work through all the clues in order to get as much information as possible before making a decision.

#### **Clue 1: Mean average**

If one dice is weighted towards higher or lower numbers, you might be able to find a difference between the mean averages.

• Find the mean average using the **MEANOF** command.

Your problem is trying to decide whether there is a big enough difference to reach a conclusion.

## **Clue 2: Frequencies** o

One of the dice may have rolled more sixes than the other.

Find the frequencies of each number for each dice using the **FREQ** command.

For example, you can find how often the blue dice rolled a 1 by typing:

**PR FREQ 1 "BLUE** *print the frequency of <sup>J</sup> in the blue field.*

Some frequencies will be higher than others even when the dice is fair.

Are your results so different that you know which one is unfair?

#### **Clue 3: Distribution**

It may help to see a chart from which you can easily compare the frequencies. Here is how you can produce a chart for the blue dice.

• You need to tell LogoBase to count the dice scores in the BLUE field. We can put the results into a table with headings:

*Score* and *Frequency.*

**TALLY "BLUE "Score** 'Frequency

To see the results, type:

#### **TABLE**

Tell LogoSheet to draw a chart of the scores:

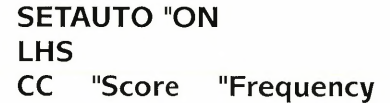

• Now tally the results from the RED field and draw a chart on the right-hand side of the screen.

*left-hand side*

**TALLY IIRED** "Score **IIFreq RHS CC** "Score "Freq

Can you judge which is the unfair dice? Did the distributions in the two charts look sufficiently different?

### • • • **This dice is unfair!**

#### **Clue 4: Runs**

Perhaps the dice is unfair and produces runs of sixes, such as five sixes.

*full screen*

• A scatter graph may help you. For example:

**FS CS SG IIROLL IIBLUE**

Can you see how to spot any runs from this graph?

The problem is that a fair dice is bound to produce some runs.

Do either of the dice have too many (or too few) runs?

Are any of the runs unusually long?

• Now can you decide which is the unfair dice?

However, it is reasonable to feel that you need more data.

You can add 20 more rolls of each dice by typing:

#### **REPEAT 20 [ ROLL]**

Now you may want to look again at some of the clues.

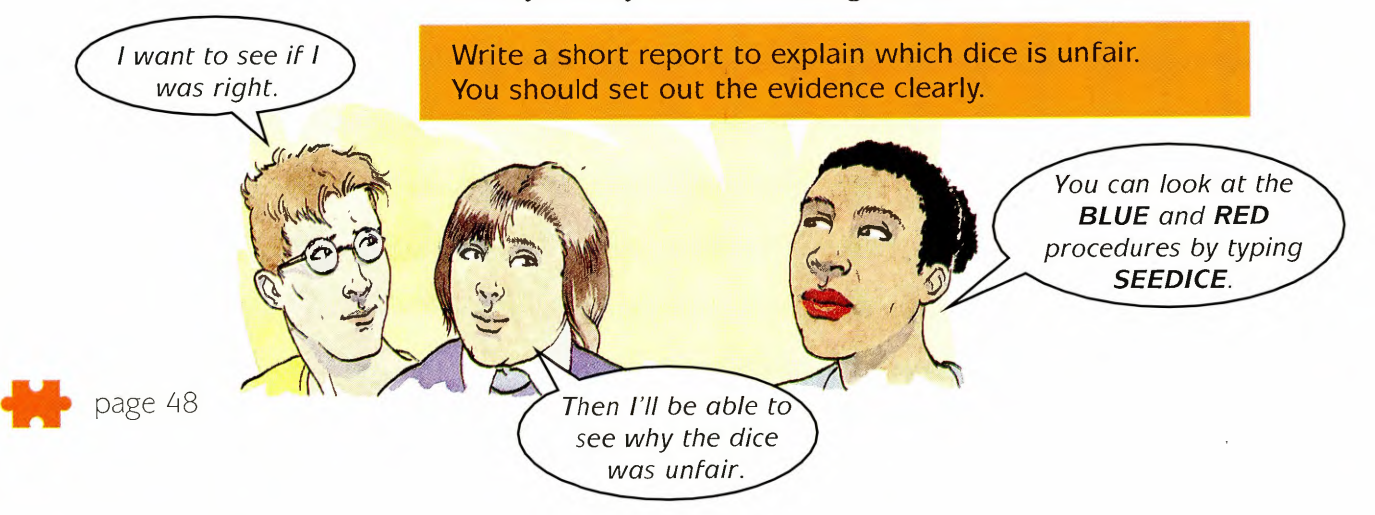

### **~ ~ ~ ~ ~ ~ ~ ~ The colour machine**

#### **Some more ideas**

Here are some more ideas. You do not need to use them all but one or two might interest you. Of course you might have some better ideas ...

I want to use fruit instead of colours.

We'll have to make the spreadsheet longer and we'll need to change the **WINS** and PRIZES procedures.

> I'd like to change the stake.

Yes. CHOOSE uses the colours in cell A3 and below. We'll need a new procedure for cell B2 and a third one for C3.

Ok, but let's have more than three fruit. We could put three lemons and ... and ... into column A.

I'd like to try out some different winning lines. How about fruit salad? In other words all three fruits have to be different to win

I'm going to see if I can have a different set of colours for each column. This will mean a re-write of the spreadsheet.

These new procedures will be like CHOOSE but they'll use the colours in columns B and C instead.

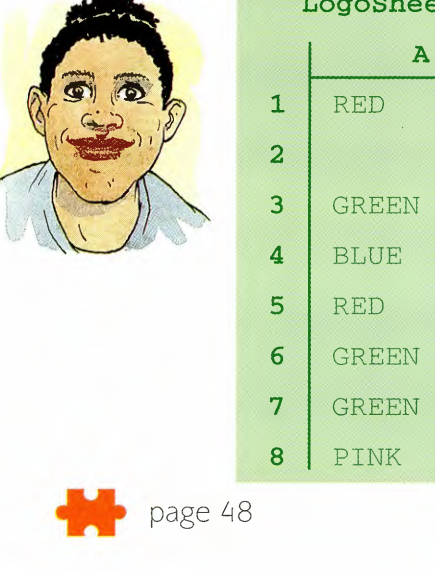

#### et values

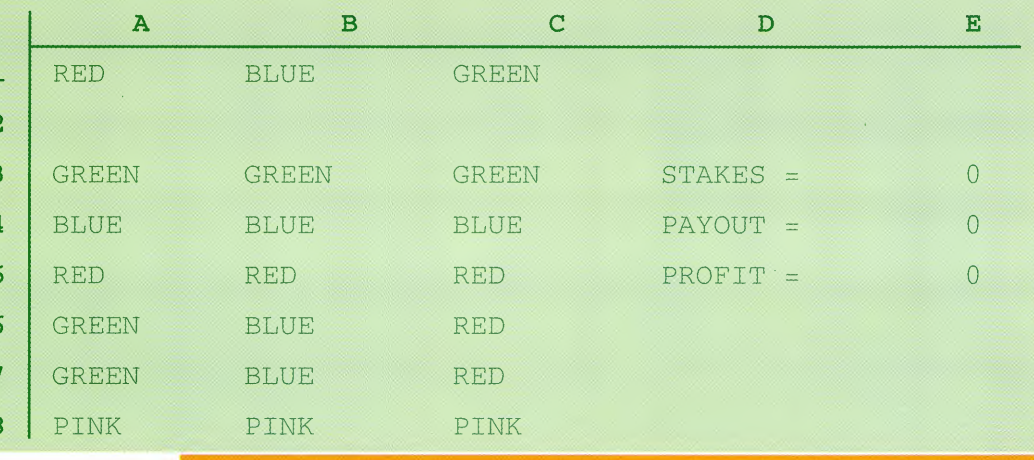

page 48

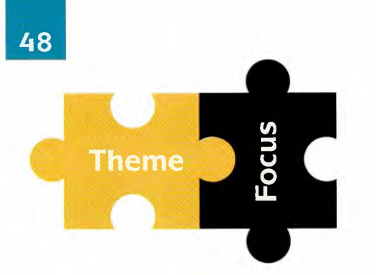

Here are some kinds of maths you may have used in this Theme.

You can find out more about them in these Focus book units.

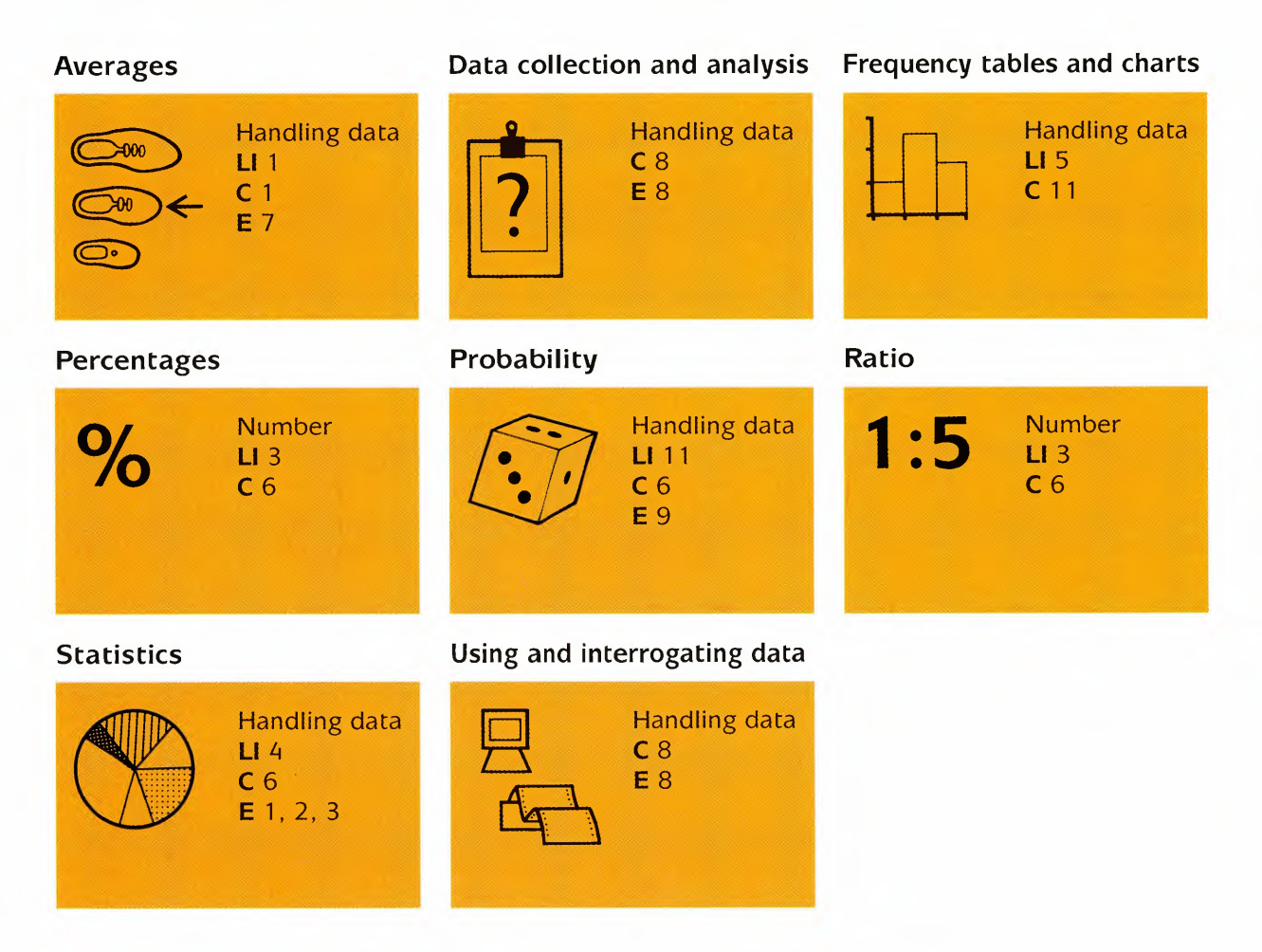

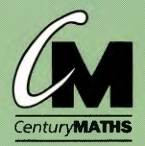

**Theme Books** 

- provide open-ended starting points for mathematical activities in context;
- promote the natural development of crosscurricular work in a variety of subject areas.

#### **Focus Books**

- $\bullet$  develop techniques and ideas in the four topic areas of NUMBER, ALGEBRA, SHAPE HANDLING DATA;
- continue the investigative approach of the Theme Books, and are designed to be used a them.

**Computer Activities** are integral to the **Century Maths** materials, with fully referenced support through the Logo 2000 software and LogoPacks.

This is the ORDER TO... / ... RANDOMNESS Theme Book for Years 10 and 11.

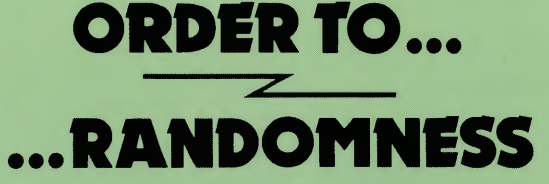

Christine Hopkins Bob Ansell Dave Pratt Dave Wooldridge

#### **STANLEY THORNES**

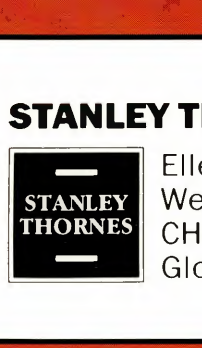

Ellenborough House Wellington Street CHELTENHAM Glos. GL50 1YD

ISBN 0-7487-1433-2

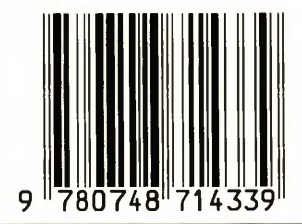